# **Oracle Endeca Platform Services**

Forge Guide Version 6.1.2 • March 2012

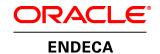

# **Contents**

| Preface                                                                             |                                        |
|-------------------------------------------------------------------------------------|----------------------------------------|
| About this guide                                                                    | S                                      |
| Who should use this guide                                                           | g                                      |
| Conventions used in this guide                                                      | ٥                                      |
| Contacting Oracle Endeca Customer Support                                           | 10                                     |
| Part I: Basic Pipeline Development                                                  | 11                                     |
| ·                                                                                   |                                        |
| Chapter 1: The Endeca ITL                                                           |                                        |
| Introduction to the Endeca ITLEndeca ITL components                                 | 12                                     |
| Lildeca ITE components                                                              | 14                                     |
| Chapter 2: Endeca ITL Development                                                   | 17                                     |
| Endeca ITL development process                                                      | 17                                     |
| Endeca tools suite                                                                  |                                        |
| A closer look at data processing and indexing                                       | 21                                     |
| Objection 2. Occamiliant of Courses Browning Managiner                              | 07                                     |
| Chapter 3: Overview of Source Property Mapping                                      |                                        |
| About source property mappingAbout using a single property mapper                   | رے۔۔۔۔۔۔۔۔۔۔۔۔۔۔۔۔۔۔۔۔۔۔۔۔۔۔۔۔۔۔۔۔۔۔۔۔ |
| About using a single property mapper                                                |                                        |
| Minimum configuration                                                               | 28                                     |
| About mapping unwanted properties                                                   | 28                                     |
| About removing source properties after mapping                                      | 28                                     |
| Types of source property mapping                                                    | 29                                     |
| About adding a property mapper                                                      |                                        |
| The Mappings editor                                                                 | 32                                     |
| Chapter 4: Match Modes                                                              | 35                                     |
| About choosing a match mode for dimensions                                          | 35                                     |
| Rules of thumb for dimension mapping                                                | 37                                     |
| Dimension mapping example                                                           |                                        |
|                                                                                     | 0.0                                    |
| Chapter 5: Advanced Mapping Techniques  The Property Mapper editor Advanced tab     | 39                                     |
| The Property Mapper editor Advanced tab                                             | 39                                     |
| About enabling implicit mapping                                                     |                                        |
| Enabling default mappingAbout the default maximum length for source property values | 40<br>11                               |
| About the delault maximum length for source property values                         | ······································ |
| Chapter 6: Before Building Your Instance Configuration                              | 43                                     |
| Endeca Application Controller directory structure                                   | 43                                     |
| Pipeline overview                                                                   | 43                                     |
| Chapter 7: About Creating a Basic Pipeline                                          | 47                                     |
| The Basic Pipeline template                                                         | 47                                     |
| Record adapters                                                                     | 48                                     |
| Dimension adapter                                                                   |                                        |
| Dimension server                                                                    | 50                                     |
| Property mapper                                                                     | 51                                     |
| Indexer adapter                                                                     | 51                                     |
| Chapter 8: About Running Your Basic Pipeline                                        | 53                                     |
| Running a nineline                                                                  | 53                                     |

| Viewing pipeline results in a UI reference implementation                               | 53        |
|-----------------------------------------------------------------------------------------|-----------|
| Chapter 9: After Your Basic Pipeline Is Running                                         | 55        |
| Additional tasks                                                                        | 55        |
| About source property mapping                                                           | 55        |
| Setting the record specifier property                                                   | 58        |
| About specifying dimensions and dimension value order                                   | 59        |
| Additional pipeline components                                                          | 59        |
| Additional index configuration options                                                  | 60        |
| Part II: Joins                                                                          | 63        |
| Chapter 10: Overview of Joins                                                           | 65        |
| Record assemblers and joins                                                             | 65        |
| About performing joins in a database                                                    | 66        |
| Join keys and record indexes                                                            | 66        |
| Join types                                                                              | 68        |
| Chapter 11: About Configuring Join Keys and Record Indexes                              | 75        |
| Creating a record index                                                                 | 75        |
| Creating a join key for a record cache                                                  | <u>76</u> |
| Join keys with multiple properties or dimensions                                        | 77        |
| Chapter 40. About Implementing Joine                                                    | 70        |
| Chapter 12: About Implementing Joins                                                    | /9        |
| Implementing a join                                                                     | 79        |
| Chapter 13: Advanced Join Behavior                                                      | 83        |
| Records that have multiple values for a join key                                        | 83        |
| Sources that have multiple records with the same join key value                         | 84        |
| About tweaking left joins                                                               |           |
| Chanter 14: Tips and Troubleshooting for Joins                                          | 97        |
| Chapter 14: Tips and Troubleshooting for Joins  Joins that do not require record caches | 01        |
| Working with sources that have multiple records with the same join key value            | 01<br>87  |
| Best practice for choosing left and right side of joins                                 | 87        |
| Combining equivalent records in record caches                                           | 88        |
| Forge warnings when combining large numbers of records                                  | 89        |
| Part III: Advanced Dimension Features                                                   | 01        |
| rait III. Advanced Dimension realures                                                   | 91        |
| Chapter 15: Externally-Created Dimensions                                               | 93        |
| Overview of externally-created dimensions                                               | 93        |
| XML requirements                                                                        | 95        |
| Importing an externally-created dimension                                               | 97        |
| Chapter 16: Externally-Managed Taxonomies                                               | 99        |
| Overview of externally-managed taxonomies                                               | 99        |
| Overview of externally-managed taxonomies                                               | 99        |
| XSLT and XML requirements                                                               | 100       |
| Pipeline configuration                                                                  | 102       |
| About updating an externally-managed taxonomy in your pipeline                          | 105       |
| Unexpected default-mapping behavior                                                     | 105       |
| Part IV: Other Advanced Features                                                        | 107       |
|                                                                                         |           |
| Chapter 17: The Forge Logging System                                                    | 109       |

| Overview of the Forge logging system             | 109 |
|--------------------------------------------------|-----|
| Log levels reference                             | 109 |
| About logging topics                             | 109 |
| The command line interface                       | 110 |
|                                                  |     |
| Chapter 18: The Forge Metrics Web Service        | 113 |
| About the Forge Metrics Web service              |     |
| About enabling Forge metrics                     | 114 |
| About using Forge metrics                        | 115 |
| The MetricsService API                           | 115 |
| Appendix A: Forge Flag Reference                 | 117 |
| Forge flag options reference                     | 117 |
|                                                  |     |
| Appendix B: File Formats Supported by the Docume |     |
| Word processing formats                          |     |
| Text and markup formats                          |     |
| Spreadsheet formats                              |     |
| Vector image formats                             |     |
| Raster image formats                             | 130 |
| Presentation formats                             |     |
| Archive formats                                  |     |
| Database formats                                 |     |
| Other formats                                    |     |
| Other lornais                                    | 134 |

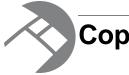

# Copyright and disclaimer

Copyright © 2003, 2012, Oracle and/or its affiliates. All rights reserved.

Oracle and Java are registered trademarks of Oracle and/or its affiliates. Other names may be trademarks of their respective owners. UNIX is a registered trademark of The Open Group.

This software and related documentation are provided under a license agreement containing restrictions on use and disclosure and are protected by intellectual property laws. Except as expressly permitted in your license agreement or allowed by law, you may not use, copy, reproduce, translate, broadcast, modify, license, transmit, distribute, exhibit, perform, publish or display any part, in any form, or by any means. Reverse engineering, disassembly, or decompilation of this software, unless required by law for interoperability, is prohibited.

The information contained herein is subject to change without notice and is not warranted to be error-free. If you find any errors, please report them to us in writing.

If this is software or related documentation that is delivered to the U.S. Government or anyone licensing it on behalf of the U.S. Government, the following notice is applicable:

U.S. GOVERNMENT END USERS: Oracle programs, including any operating system, integrated software, any programs installed on the hardware, and/or documentation, delivered to U.S. Government end users are "commercial computer software" pursuant to the applicable Federal Acquisition Regulation and agency-specific supplemental regulations. As such, use, duplication, disclosure, modification, and adaptation of the programs, including any operating system, integrated software, any programs installed on the hardware, and/or documentation, shall be subject to license terms and license restrictions applicable to the programs. No other rights are granted to the U.S. Government.

This software or hardware is developed for general use in a variety of information management applications. It is not developed or intended for use in any inherently dangerous applications, including applications that may create a risk of personal injury. If you use this software or hardware in dangerous applications, then you shall be responsible to take all appropriate fail-safe, backup, redundancy, and other measures to ensure its safe use. Oracle Corporation and its affiliates disclaim any liability for any damages caused by use of this software or hardware in dangerous applications.

This software or hardware and documentation may provide access to or information on content, products and services from third parties. Oracle Corporation and its affiliates are not responsible for and expressly disclaim all warranties of any kind with respect to third-party content, products, and services. Oracle Corporation and its affiliates will not be responsible for any loss, costs, or damages incurred due to your access to or use of third-party content, products, or services.

Rosette® Linguistics Platform Copyright © 2000-2011 Basis Technology Corp. All rights reserved.

Teragram Language Identification Software Copyright © 1997-2005 Teragram Corporation. All rights reserved.

# **Preface**

Oracle Endeca's Web commerce solution enables your company to deliver a personalized, consistent customer buying experience across all channels — online, in-store, mobile, or social. Whenever and wherever customers engage with your business, the Oracle Endeca Web commerce solution delivers, analyzes, and targets just the right content to just the right customer to encourage clicks and drive business results.

Oracle Endeca Guided Search is the most effective way for your customers to dynamically explore your storefront and find relevant and desired items quickly. An industry-leading faceted search and Guided Navigation solution, Oracle Endeca Guided Search enables businesses to help guide and influence customers in each step of their search experience. At the core of Oracle Endeca Guided Search is the MDEX Engine,™ a hybrid search-analytical database specifically designed for high-performance exploration and discovery. The Endeca Content Acquisition System provides a set of extensible mechanisms to bring both structured data and unstructured content into the MDEX Engine from a variety of source systems. Endeca Assembler dynamically assembles content from any resource and seamlessly combines it with results from the MDEX Engine.

Oracle Endeca Experience Manager is a single, flexible solution that enables you to create, deliver, and manage content-rich, cross-channel customer experiences. It also enables non-technical business users to deliver targeted, user-centric online experiences in a scalable way — creating always-relevant customer interactions that increase conversion rates and accelerate cross-channel sales. Non-technical users can control how, where, when, and what type of content is presented in response to any search, category selection, or facet refinement.

These components — along with additional modules for SEO, Social, and Mobile channel support — make up the core of Oracle Endeca Experience Manager, a customer experience management platform focused on delivering the most relevant, targeted, and optimized experience for every customer, at every step, across all customer touch points.

# About this guide

This guide describes the major tasks involved in developing the instance configuration, including the pipeline, of an Endeca application.

It assumes that you have read the *Oracle Endeca Guided Search Getting Started Guide* and are familiar with the Endeca terminology and basic concepts.

# Who should use this guide

This guide is intended for developers who are building applications using Oracle Endeca Guided Search.

## Conventions used in this guide

This guide uses the following typographical conventions:

Code examples, inline references to code elements, file names, and user input are set in monospace font. In the case of long lines of code, or when inline monospace text occurs at the end of a line, the following symbol is used to show that the content continues on to the next line:

When copying and pasting such examples, ensure that any occurrences of the symbol and the corresponding line break are deleted and any remaining space is closed up.

# **Contacting Oracle Endeca Customer Support**

Oracle Endeca Customer Support provides registered users with important information regarding Oracle Endeca software, implementation questions, product and solution help, as well as overall news and updates.

You can contact Oracle Endeca Customer Support through Oracle's Support portal, My Oracle Support at <a href="https://support.oracle.com">https://support.oracle.com</a>.

# Part 1

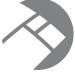

# **Basic Pipeline Development**

- The Endeca ITL
- Endeca ITL Development
- Overview of Source Property Mapping
- Match Modes
- Advanced Mapping Techniques
- Before Building Your Instance Configuration
- About Creating a Basic Pipeline
- About Running Your Basic Pipeline
- After Your Basic Pipeline Is Running

# The Endeca ITL

The Endeca Information Transformation Layer (ITL) is a major component of Oracle Endeca Guided Search. This section provides an introduction to the Endeca ITL and its componenets.

#### Introduction to the Endeca ITL

The Endeca Information Transformation Layer (ITL) reads in your source data and manipulates it into a set of indices for the Endeca MDEX Engine. The Endeca ITL consists of the Content Acquisition System and the Data Foundry.

Although the original source data is not changed, this transformation process may change its representation within your Endeca implementation. The Endeca ITL is an off-line process that you run on your data at intervals that are appropriate for your business requirements.

## **Endeca Content Acquisition System**

The Content Acquisition System includes the Endeca Web Crawler and the Endeca CAS Server, as well as a rich set of packaged adapters.

These components crawl unstructured content sources and ingest structured data. This includes relational databases, file servers, content management systems, and enterprise systems such as enterprise resource planning (ERP) and master data management (MDM).

Packaged adapters reach the most common systems, including JDBC and ODBC. The Content Adapter Development Kit (CADK) allows developers to write custom adapters and Java manipulators.

#### **Endeca Data Foundry**

The Endeca Data Foundry aggregates information and transforms it into Endeca records and MDEX Engine indices.

During the data processing phase, the Data Foundry:

- · Imports your source data
- Tags it with the dimension values used for navigating and Endeca properties used for display.
- Stores the tagged data—along with your dimension specifications and any configuration rules—as Endeca records that are ready for indexing.

 Indexes the Endeca records it produced during its data processing phase, and produces a set of indices in Endeca MDEX Engine format.

# **Endeca ITL components**

At a base level, the Endeca ITL is a combination of programs and configuration files. The Endeca ITL has additional components that support a variety of features.

This illustration shows a high-level view of the Endeca ITL architecture.

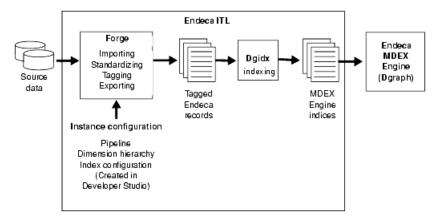

The components described in this section are the core components that all Endeca implementations use, regardless of the additional features they implement.

Pipeline components will be discussed in this guide as is appropriate. For more detailed information about pipeline components, see the Developer Studio online help.

## **Data Foundry programs**

Data Foundry component is composed of two core programs, Forge and Dgidx.

- Forge is the data processing program that transforms your source data into standardized, tagged Endeca records.
- **Dgidx** is the indexing program that reads the tagged Endeca records that were prepared by Forge and creates the proprietary indices for the Endeca MDEX Engine.

#### **Configuration files**

Forge and Dgidx use an *instance configuration* to accomplish their tasks. An instance configuration includes a pipeline, a dimension hierarchy, and an index configuration.

#### **Pipeline**

The pipeline functions as a script for the entire process of transforming source data to Endeca records.

The pipeline describes a data processing workflow as a graph of data transformation stages, known as components, connected by links across which data flows.

The components specify the format and the location of the source data, any changes to be made to the source data (manipulation), and how to map each record's source properties to Endeca properties and dimensions.

If you intend to run partial updates, your instance configuration will contain two pipelines: one for running baseline updates and one for partial updates. See the *Endeca Partial Updates Guide* for details on setting up the partial updates pipeline.

#### **Dimension hierarchy**

The *dimension hierarchy* contains a unique name and ID for each dimension, as well as names and IDs for any dimension values created in Developer Studio. The Data Foundry uses these unique names and IDs when it maps your data's source properties to dimensions.

These names and IDs can be created in three different ways:

- · Automatically, by the Data Foundry.
- In Developer Studio.
- In an external system, and then imported either into the Data Foundry or Developer Studio.

The dimension hierarchy is used during indexing to support the incremental filtering that is the essence of Guided Navigation.

#### Index configuration

The *index configuration* defines how your Endeca records, Endeca properties, dimensions, and dimension values are indexed by the Data Foundry. The index configuration is the mechanism for implementing a number of Endeca features such as search and ranking.

# Endeca ITL Development

The Endeca Information Transformation Layer components provide a means for you to develop your data processing back end. This section provides an overview of the development process and Endeca tools suite, and a closer look at data processing and indexing.

# **Endeca ITL development process**

The Endeca ITL uses an instance configuration to process, tag, and locate data.

Creating an instance configuration is an iterative process. Oracle recommends that you first create a very simple instance configuration to test your data. After the simple configuration is working as you expect, you can make additional modifications, view your results, and make changes as necessary. Also, it is often useful to work on a subset of your data, for quicker turnaround of data processing, while you are developing your instance configuration.

At a high level, Endeca ITL development looks like this:

- Use Developer Studio to create an instance configuration.
   This defines how your data should be indexed and displayed. It includes Content Acquisition System components, such as a JDBC Adapter.
- 2. Use an Endeca Deployment Template application to do the following:
  - a) Run Forge, referencing the instance configuration, to process your source data into tagged Endeca records.
  - b) Run Dgidx on the Forge output to create MDEX Engine indices from the tagged Endeca records.
  - c) Run Dgraph to start a MDEX Engine and point it at the indices created by Dgidx.
- 3. View the results and repeat these steps to make changes as necessary.

## **Endeca tools suite**

The Endeca distribution includes two tools that help you create and edit your instance configuration, and maintain your Endeca implementation: Endeca Developer Studio and Oracle Endeca Workbench. This section provides a brief introduction to these tools.

#### **Endeca Developer Studio**

Endeca Developer Studio is a Windows application that you use to define all aspects of your instance configuration.

With Developer Studio, you can define:

- Pipeline components for tasks such as loading, standardizing, joining, mapping, and exporting data.
- Endeca properties and property attributes such as sort and rollup.
- Dimensions and dimension values, including dimension hierarchy.
- Precedence rules among dimensions that provide better control over your implementation's navigation flow.
- · Search configurations, including which properties and dimensions are available for search.
- Dynamic business rules that allow you to promote certain records on your Web site using data-driven business logic. Dynamic business rules are used to implement merchandising and content spotlighting.
- User profiles that tailor the content returned to an end-user based upon preconfigured rules.

Developer Studio uses a project file, with an .esp extension, that contains pointers to the XML files that support an instance configuration. Editing a project in Developer Studio edits these underlying files.

#### **Oracle Endeca Workbench**

Oracle Endeca Workbench is a Web-based application that provides access to reports that describe how end-users are using an Endeca implementation.

The two primary audiences for Endeca Workbench are:

- Business users who define business logic such as merchandising/content-spotlighting rules and thesaurus entries.
  - Endeca Workbench lets business users make changes to parts of an Endeca implementation after the implementation's core functionality has been developed. For example, a developer uses Developer Studio to specify which Endeca properties and dimensions are available for search, then a business user uses Endeca Workbench to specify thesaurus entries that support search functionality.
- System administrators who maintain and manage an Endeca implementation.
  - Endeca Workbench lets system administrators provision applications, components and scripts to the Endeca Application Controller, monitor the status of an Endeca implementation, and start and stop system processes.

Endeca Workbench can report the most popular search terms, the most popular navigation locations, search terms that are most often misspelled, and so forth.

#### About system provisioning tasks in Endeca Workbench

System provisioning lets you assign resources to a new Endeca application in Endeca Workbench, and modify the resources in an existing application. You can provision more than one application to the EAC, using the EAC Admin Console page of Endeca Workbench.

Typically, you provision resources to the Endeca configuration in the following order:

1. Add, edit or remove an Endeca application.

- 2. Add, edit or remove hosts from the application.
- 3. Add, configure or remove Endeca components on one or more hosts.
  - Endeca components include Forge, the Indexer (Dgidx), Aggregated Indexer, MDEX Engine (Dgraph), Aggregated MDEX Engine, Log Server, and Report Generator.
- 4. Add, edit, or remove an EAC script.

#### About system operations tasks in Endeca Workbench

System operations let you run Endeca components by using Endeca Workbench to call underlying EAC processes.

On the EAC Admin Console page of Endeca Workbench, you can do the following:

- Start and stop the Endeca applications and components you provision.
  - Typically, each provisioned application can have its own set of components, such as Forge, the Indexer, the MDEX Engine, the Log Server and the Report Generator. You can then start and stop these components.
- Start and stop the EAC scripts you provision. These could include the scripts that perform a baseline update and report generation for the application.
- · Monitor the status of Endeca components.

#### Finding more information on tools setup and usage

You can find tool setup and usage information in the following locations:

- The *Oracle Endeca Workbench Administrator's Guide* provides in-depth information about tool setup and configuration.
- The Oracle Endeca Developer Studio Help and the Oracle Endeca Workbench Help provide details on using each individual tool's features.

## **About controlling your environment**

While not part of the Endeca ITL development per se, before you can begin building and running pipelines, you must put into place a mechanism for controlling the resources in your Endeca implementation. This mechanism provides process execution and job management facilities.

#### About using the Endeca Application Controller

The Endeca Application Controller is the interface you use to control, manage, and monitor your Endeca implementations.

The use of open standards, such as the Web Services Descriptive Language (WSDL), makes the Application Controller platform and language agnostic. As a result, the Application Controller supports a wide variety of applications in production. In addition, the Application Controller allows you to handle complex operating environments that support features such as partial updates, delta updates, phased Dgraph updates and more.

#### **Application Controller architecture**

Most implementations that use the Application Controller will follow the general setup outlined below.

The following illustration shows the architecture of a typical implementation that uses the Application Controller.

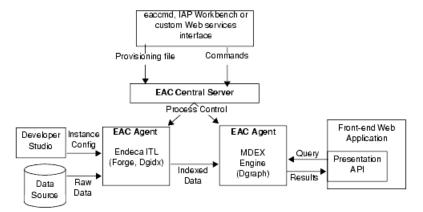

In this architecture diagram, the following happens:

- 1. The developer creates an instance configuration, using Developer Studio, that determines what data and features will be incorporated into the index.
- 2. The developer creates a provisioning document in XML format that defines all the hosts and components in the implementation.
- 3. The developer sends the provisioning files to the EAC Central Server machine. The developer can use three methods for the provisioning tasks:
  - Endeca Workbench
  - · The eaccmd utility
  - A custom Web services interface.
- 4. Once the Agent machines in the implementation are provisioned, the developer sends commands (again using either eaccmd, Endeca Workbench, or a custom interface) to the EAC Central Server. The EAC Central Server communicates these tasks to its Agents, which reside on each machine that is running Endeca components.
- 5. The Application Controller manages the entire data update process, according to the instructions it receives. This includes running Forge and the Indexer (Dgidx) to create indexed data, and starting the MDEX Engine (Dgraph) based on that indexed data.

For detailed information on configuring and using the Endeca Application Controller, see the *Oracle Endeca Application Controller Guide*.

#### Ways of communicating with the Endeca Application Controller

You have three ways in which you can communicate with the EAC Central Server:

- · Endeca Workbench
- The eaccmd utility
- A custom Web services interface (using the Endeca WSDL).

#### About using Endeca Workbench to communicate with the EAC Central Server

Endeca Workbench lets you provision the resources in your environment, such as applications, components and logging, and start and stop these resources as needed. Endeca Workbench communicates this information to the EAC Central Server to coordinate and execute the processes that result in a running Endeca implementation.

Endeca Workbench is one of the ways of communicating with the EAC Central Server (the other two are the eaccmd utility and a custom Web services interface).

The primary benefit of using Endeca Workbench as a means of communication with the EAC Central Server is that it relieves you of the burden of using the command line utility eaccmd, or of creating a custom Web services interface.

Endeca Workbench allows multiple users to edit the same implementation while avoiding conflicting changes. Only one Endeca Workbench user can edit a particular implementation module at any given time, locking out all other users from that module.

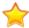

**Important:** Concurrent project editing can only happen in Endeca Workbench. There is no built-in allowance for concurrent users of Endeca Workbench and Developer Studio. Therefore, to prevent changes from being overwritten or otherwise lost, a project should be active in only one of these tools at a time.

# A closer look at data processing and indexing

It is important to have a clear understanding of how the Data Foundry works with source records before you begin building your instance configuration. Read the following sections for a behind-the-scenes look at the data processing and indexing functions in the Data Foundry.

#### **Data processing**

The data processing workflow in the Data Foundry is defined in your pipeline and typically follows a specific path.

The Forge and Dgidx programs do the actual data processing, but the components you have defined in the pipeline dictate which tasks are performed and when. The Data Foundry attempts to utilize all of the hardware resources available to it, both by processing records in multiple components simultaneously, and by processing multiple records simultaneously within the same component.

The data processing workflow typically follows this path:

- 1. Load the raw data for each source record.
- 2. Standardize each source record's properties and property values to create consistency across records.
- 3. Map the source record's properties into Endeca properties and/or dimensions.
- 4. Write the tagged Endeca records, along with any dimension hierarchy and index configuration, as finished data that is ready for indexing.
- 5. Index the finished data and create the proprietary indices used by the MDEX Engine.

#### Data processing workflow

The following illustration shows a simple conversion of source data into tagged Endeca records:

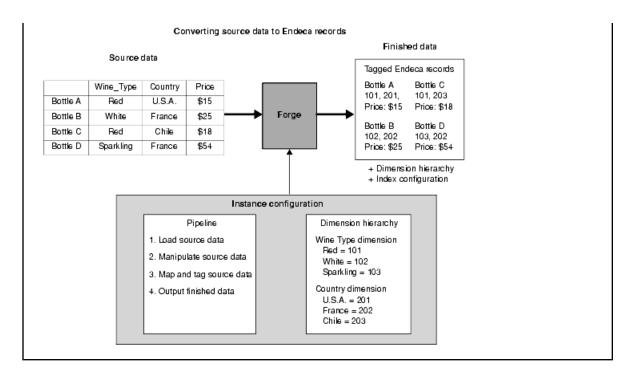

#### Source data

You can load source data from a variety of formats using the Content Acquisition System components.

Your Endeca applications will most often read data directly from one or more database systems, or from database extracts. Input components load records in a variety of formats including delimited, JDBC, and XML. Each input component has its own set of configuration properties. One of the most commonly used type of input component loads data stored in delimited format.

## About loading source data

Source data may be loaded into the Data Foundry from a variety of formats. The easiest format to use is a two-dimensional format similar to the tables found in database management systems.

Database tables are organized into rows of records, with columns that represent the source properties and property values for each record. The illustration below shows a simple example of source data in a two-dimensional format.

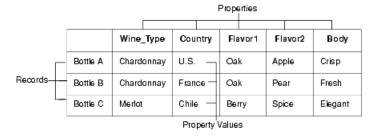

You specify the location and format of the source data to be loaded in the pipeline. Forge loads and processes one source record at a time, in sequential order. When Forge loads a source record, it transforms the record into a series of property/property value pairs.

| Source Data |                                              | Wine_Type  | Country | Flavor1 | Flavor2 | Body  |  |
|-------------|----------------------------------------------|------------|---------|---------|---------|-------|--|
|             | Bottle A                                     | Chardonany | U.S.    | Oak     | Apple   | Crisp |  |
| Loaded Data | Bottle A Wine_Type: Chardonany Country: U.S. |            |         |         |         |       |  |

Standardizing source records

Flavor1: Oak Flavor2: Apple Body: Crisp

You specify any standardization of source properties and property values in the pipeline. Standardization cleanses the data so that it is as consistent as possible before mapping begins.

You can take the following steps to standardize your data:

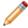

**Note:** The functionality described below supports limited data cleansing. If you have an existing data cleansing infrastructure, it may be more advantageous to use that facility instead.

- 1. Fix misspellings in your source properties and property values.
- 2. Explicitly specify the encoding type (e.g., UTF-8, CP-1252, or Latin-1) of the source data when Forge reads it into a Pipeline. If you are loading text-based source data in a Record Adapter, you specify the encoding type in the Encoding field of the General tab. If an incorrect encoding is specified, then Forge generates warnings about any characters that do not make sense in the specified encoding. For example, in the ASCII encoding, any character with a number above 127 is considered invalid. Invalid characters are replaced with strings prefixed by %X, so the invalid characters are not loaded into Forge.
- Remove unsupported characters.

The only legal Unicode characters are U+09, U+0D, U+0A, U+20-U+7E, U+85, U+A0-U+D7FF, and U+E000-U+FFFD. In particular, source data should not contain Unicode characters from the range 0x00 through 0x1F with the exceptions of 0x09 (tab), 0x0A (newline), and 0x0D (carriage return). For example, records based on databases may use 0x00 (null) as a default empty value. Other characters that are often in existing database sources are 0x1C (field separator), 0x1E (record separator), and 0x1F (unit separator).

If a data source contains additional control characters as defined by the chosen encoding, remove or replace the control characters. For example, Windows-1252 specifies 0x7F-0x81, 0x8D-0x90, 0x9D-0x9E as control characters, and Latin-1 specifies x7F and x9F as control characters.

The following are some notes and suggestions for dealing with control characters:

- The default input adapter encoding (LATIN-1) for delimited and vertical record input adapters in Forge makes the assumption, for throughput efficiency, that input data does not contain control characters (i.e. x00-x1F [except x09, x0A, x0D] and x7F-x9F).
- For data sources that contain control characters because of character data in a non-Latin encoding (e.g., UTF-8 or Windows-1252), the recommended and best practice solution is to explicitly specify the encoding type (e.g., "UTF-8" or "Windows-1252").
- For data sources that contain character data in more than one non-Latin encoding (e.g., a mixture of UTF-8 and Windows-1252), the recommended and best practice solution is to explicitly specify the more conservative encoding type (e.g., UTF-8).

- For data sources where the data-cleanliness assumption is not satisfied because of real control characters (i.e., x00-x1F [except x09, x0A, x0D] and x7F), the recommended and best practice solution is to clean the data ahead of time to remove or replace those control characters. If data sources contain additional control characters as defined by the chosen encoding, these should also be removed or replaced. For data sources where the data-cleanliness assumption is not satisfied because of real control characters (i.e., x00-x1F [except x09, x0A, x0D] and x7F), the recommended and best practice solution is to clean the data ahead of time to remove or replace those control characters. If data sources contain additional control characters as defined by the chosen encoding, these should also be removed or replaced.
- 4. Edit source property values to use a consistent format (for example, USA instead of United States or U.S.).
- 5. Re-assign similar source properties to one common property. (for example, you could assign a Flavor1 property and a Flavor2 property to a generic Flavors property).

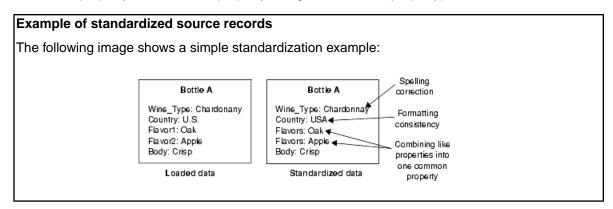

#### About mapping source properties and property values

After a source record has been standardized, Forge maps the record's source properties to dimensions and Endeca properties.

- Mapping a source property to a dimension indicates that the record should be tagged with a dimension value ID from within that dimension. This enables navigation on the property.
- Mapping a source property to an Endeca property indicates that the property should be retained for display and search.

#### **Related Links**

Overview of Source Property Mapping on page 27

The property mapper is a pipeline component used to map properties on the records in your source data to Endeca properties and/or dimensions to make them navigable, displayable, both, or neither. The property mapper is a key component in developing a pipeline, so it is important to understand its functions well.

## About writing out tagged data

After all the source records have been mapped, the Forge program writes its finished data.

The finished data consists of:

- The Endeca records along with their tagged dimension value IDs and Endeca properties.
- The names and IDs for each dimension and dimension value, along with any dimension hierarchy.

• Any index configuration specified.

# **About indexing**

After Forge creates the tagged data, Dgidx indexes the output and creates the proprietary indices for the Endeca MDEX Engine.

# Chapter 3 Overvi

# **Overview of Source Property Mapping**

The property mapper is a pipeline component used to map properties on the records in your source data to Endeca properties and/or dimensions to make them navigable, displayable, both, or neither. The property mapper is a key component in developing a pipeline, so it is important to understand its functions well.

# About source property mapping

Source property mappings dictate which dimension values are tagged to each record and which property information is available for record search, sort, and display.

Note that before you can map a source property to an Endeca property or dimension, you must have created that Endeca property or dimension.

Source properties can be mapped in three different ways. They can be:

- Mapped to an Endeca property (for search, sort, and display only).
- Mapped to a dimension (for search, sort, display, and navigation).
- Ignored by specifying a null mapping.

You use a property mapper component to establish source property mappings. Typically, the property mapper is placed in the pipeline after the Perl manipulator (if one exists) that is used to clean and prepare source properties. You should use a single property mapper to map all of your source properties to both Endeca properties or dimensions.

## About using a single property mapper

You should use a single property mapper to map *all* of your source properties to *both* Endeca properties or dimensions. Although there are rare cases where multiple property mappers may be used, Oracle strongly recommends that you use only one property mapper in any given pipeline.

# About using explicit mapping

When you specify a source property and a target Endeca property or dimension to map to, you are creating an explicit mapping. In general, explicit mapping is the type of mapping Oracle recommends you use.

However, Developer Studio also offers some advanced techniques that allow you to automate the mapping process. These techniques are intended to facilitate the process of building prototypes and should not be used for building production-ready implementations.

#### **Related Links**

Advanced Mapping Techniques on page 39

You can specify mapping techniques and default behavior using the **Property Mapper editor Advanced** tab.

Types of source property mapping on page 29

There are four types of source property mappings:

# Minimum configuration

At a minimum, a property mapper requires both a record source and a dimension source to define the components that will supply it with record and dimension data.

The dimension source must be a dimension server. You can leave the other settings at their defaults while developing your initial working pipeline, then add mappings as needed.

# **About mapping unwanted properties**

Mapping properties that do not add value to the application is wasteful in terms of processing time and resources. Oracle recommends, therefore, that you only create mappings for those source properties you intend to use in your final application.

Source properties that do not have mappings specified for them are ignored during the mapping process, unless you use the advanced mapping techniques on the **Property Mapper** editor **Advanced** tab.

#### **Related Links**

Advanced Mapping Techniques on page 39

You can specify mapping techniques and default behavior using the **Property Mapper editor Advanced** tab.

# About removing source properties after mapping

After mapping, source properties still exist as part of the Endeca record. You can remove them and create a record that consists exclusively of Endeca properties and dimension values by enabling the **Filter Unknown Properties** setting in your pipeline's **indexer adapter**.

The following example shows this option:

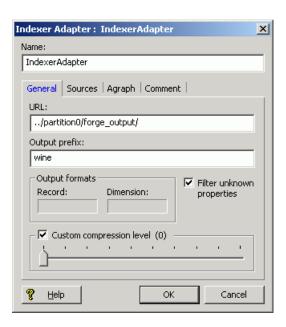

# Types of source property mapping

There are four types of source property mappings:

- Explicit mapping Explicit mappings are created when you use the property mapper's Mappings
  editor to specify a source property and a target Endeca property or dimension to map to. In other
  words, the mapping does not exist until you explicitly create it. In general, this is the type of mapping
  Oracle recommends that you use.
- Null mapping Null mappings are a type of explicit mapping, because you have to use the
   Mappings editor to explicitly create one. The difference is that while explicit mappings map a
   source property to an Endeca property or dimension, a null mapping tells the Data Foundry that
   it should not try to map a specific source property.

Explicit null mappings provide a means to prevent an implicit or default mapping from being formed for a particular source property. In other words, you can enable either implicit or default mapping, and then turn off mapping altogether for selected source properties using explicit null mappings.

• Implicit mapping — When implicit mapping is enabled, any source property that has a name that is identical to an existing dimension is automatically mapped to that dimension. The like-named dimension, and any of its constituent dimension values, must already exist in your dimension hierarchy.

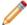

Note: Implicit mapping works only if no explicit mapping exists.

Implicit mapping is limited to mappings between source properties and dimensions. Implicit mapping cannot take place between source properties and Endeca properties.

You enable implicit mapping from the **property mapper Advanced** tab.

Default mapping — This option defines the default that Forge uses to handle source properties
that have neither explicit nor implicit mappings. You can specify that Forge ignore source properties
without explicit or implicit mappings, create a new Endeca property to map to the source property,
or create a new dimension to map to the source property.

You enable default mapping from the property mapper Advanced tab.

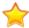

**Important:** Techniques to automate the mapping process are intended to facilitate the process of building prototypes and should not be used for building production-ready implementations. Implicit and default mapping techniques can have unexpected results if you're not careful when using them.

#### Related Links

About enabling implicit mapping on page 39

The first advanced option, **Map source properties to Endeca dimensions with the same name**, enables implicit mapping.

Enabling default mapping on page 40

The default mapping option defines the default that Forge uses to handle source properties that have neither explicit nor implicit mappings. There are three possible settings.

#### Priority order of source property mapping

Forge uses a specific prioritization when mapping source properties.

- 1. Forge looks for an explicit mapping for the source property.
- If no explicit mapping exists and "Map source properties to Endeca dimensions with the same name" is enabled, Forge tries to create an implicit mapping between the source property and a like-named dimension.
- 3. If no explicit or implicit mapping exists, Forge uses the "If no mapping is found, map source properties to Endeca: Properties/Dimensions" option to determine how to handle the mapping.

# About adding a property mapper

This section provides a quick overview to adding a property mapper to the pipeline, including:

- Determining where to place the property mapper in the pipeline.
- Creating the property mapper in Developer Studio.
- Using the Mappings editor, which you use to create explicit and null mappings.

## Determining where to add the property mapper

The fundamental requirements for the placement of a property mapper in the pipeline are:

- The property mapper must come *after* a record input component (such as a record adapter) and a dimension input component (such as a dimension server).
- The property mapper must come before the indexer adapter.

In a basic pipeline, the property mapper uses the record adapter as its record source and the dimension server as its dimension source, and then the indexer adapter takes the property mapper's output as its record source.

#### Partial Update Pipeline

Pipelines used for partial updates also use a property mapper, as explained in the *Endeca Partial Updates Guide*. The Pipeline Diagram example below shows a partial update pipeline:

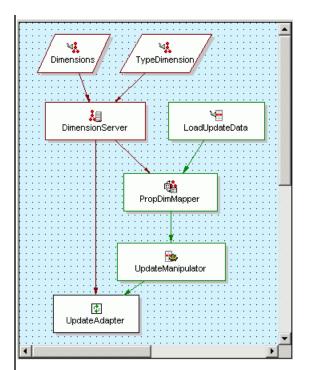

In this partial update pipeline, the property mapper (PropDimMapper) uses the record adapter (LoadUpdateData) as its record source and the dimension server as its dimension source. The record manipulator (UpdateManipulator) uses the property mapper as its record source.

## Creating the property mapper

The Developer Studio help provides a step-by-step procedure of how to add a property mapper to your pipeline. This section gives an overview of the general steps.

To create a property mapper:

- 1. In Developer Studio, open the **Pipeline Diagram** dialog.
- Select New > Property Mapper.A New Property Mapper editor is displayed.

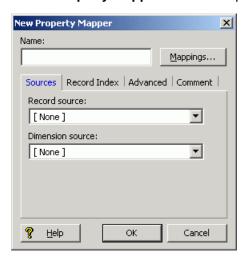

- 3. Enter a name for the property mapper, a record source, and a dimension source. You can leave the other settings at their defaults while developing your initial working pipeline.
- 4. To add the property mapper, click **OK**.

The next sections will give overviews of the functions available in the Mappings editor.

# The Mappings editor

The **Mappings editor** is where you create your source property mappings. You access this editor from the **Property Mapper editor** by clicking the **Mappings** button.

When you open the **Mappings** editor, it displays a table of the existing source property mappings:

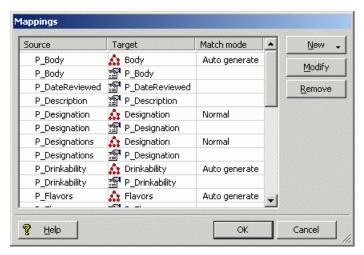

The meanings of the table columns are:

- Source The name of the source property to be mapped.
- Target The name of an Endeca property or dimension to which the source property will be mapped. This cell will be empty if the source property has a null mapping.
- Match mode Indicates the type of match mode used for a dimension mapping (the cell will be empty for properties).

#### **Related Links**

About choosing a match mode for dimensions on page 35

In Developer Studio, you set the type of dimension value handling, on a per mapping basis, by selecting a mode from the **Match mode** list in the **Dimension Mapping** editor, as illustrated below:

## **Creating new source mappings**

The **New** button lets you create a new source property mapping.

To create a new mapping:

Left-click the **New** button.
 Three choices are displayed.

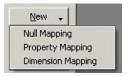

2. Select the type of mapping you wish to create.

The corresponding editor appears. For example, selecting **Property Mapping** displays the **Property Mapping** editor.

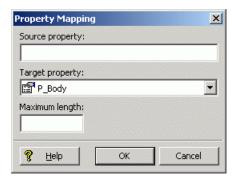

3. Enter the name of the source property and select a target Endeca property or dimension to which the source property will be mapped.

The **Maximum Length** field defines the maximum source property value length allowed when creating mappings. That is, source properties that have values that exceed this length are not mapped.

The *Oracle Endeca Developer Studio help* also provides information on the **Property Mapping** editor and the **Dimension Mapping** editor.

# Using null mappings to override implicit and default mappings

Explicit null mappings provide a means to prevent an implicit or default mapping from being formed for a particular source property. In other words, you can enable either implicit or default mapping, and then turn off mapping altogether for selected source properties using explicit null mappings.

To create a null mapping:

- 1. Select **New > Null Mapping** in the **Mappings** editor.
- 2. Enter the source property name in the **Null Mapping** editor.

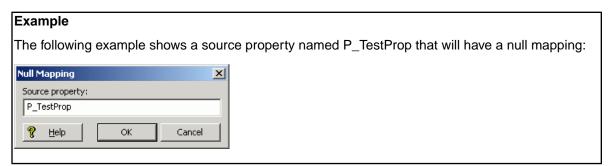

#### **About assigning multiple mappings**

You can assign more than one mapping to a source property—for example, you can map a source property to both a dimension and an Endeca property. A typical source property that you may want to map to both a dimension and an Endeca property is Price.

You can map the Price source property in the following ways:

- To a Price Range dimension that allows the end-user to search for records within a given price range (for example, wines that cost between \$10 and \$25).
- To an Endeca property that allows you to display the discrete price of each individual record.

Conversely, you can assign more than one source property to a single dimension or Endeca property. For example, if you have multiple source properties that are equivalent, most likely they should all be mapped to the same dimension or Endeca property. Flavor and Color are example properties that might require this behavior.

# Chapter 4 Match Modes

When Forge maps a source property value to a dimension value, the dimension value it uses can either be explicitly defined in the dimension hierarchy or automatically generated by Forge. You control this behavior by using match modes.

# About choosing a match mode for dimensions

In Developer Studio, you set the type of dimension value handling, on a per mapping basis, by selecting a mode from the **Match mode** list in the **Dimension Mapping** editor, as illustrated below:

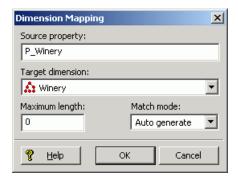

There are three match modes you can choose from:

- Normal
- Must Match
- Auto Generate

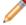

**Note:** Match modes only apply to dimensions. They are not used when mapping source properties to Endeca properties.

#### **Normal mode**

Normal match mode maps only those source property values that have a matching dimension value explicitly defined in the dimension hierarchy.

Forge assigns the IDs for any matching dimension values to the Endeca records. Any source property values that do not have matching dimension values in the dimension hierarchy are ignored.

In order for a source property value to match a dimension value, the dimension value's definition must contain a synonym that:

- Is an exact text match to the source property value.
- Has its Classify option enabled.

# This example shows the **Synonyms** dialog in the **Dimension Value editor** with a dimension value synonym that has its **Classify** option enabled: Synonyms (Best Buy)

#### 

#### **Must Match mode**

Synonym

Must Match behaves identically to Normal, with the exception that Must Match issues a warning for any source property values that do not have matching dimension values.

#### **Related Links**

The Forge Logging System on page 109

This section provides a brief introduction to the Forge logging system. Its command-line interface allows you to focus on the messages that interest you globally and by topic.

#### **Auto Generate mode**

Auto Generate specifies that Forge automatically generates a dimension value name and ID for any source property value that does not have a matching dimension value in the dimension hierarchy. Forge uses these automatically-generated names and IDs to tag the Endeca records the same as it would explicitly-defined dimension values.

Auto Generate mode dramatically reduces the amount of editing you have to do to the dimension hierarchy. However, auto-generated dimensions are always flat. Auto-generated names and IDs are persisted in a file that you specify as part of a dimension server component.

#### **Related Links**

Dimension server on page 50

Dimension servers work in conjunction with dimension adapters, and serve as a centralized source of dimension information for all other pipeline components.

## Rules of thumb for dimension mapping

When you choose the match mode to use for generating your dimension values, keep in mind the following two rules of thumb:

- If you manually define dimension values in the dimension hierarchy, the Normal, Must Match, and Auto Generate features behave identically with respect to those dimension values.
- Any source property value that does not have a matching dimension value specified in the dimension hierarchy will not be mapped unless you have set the dimension to Auto Generate in the pipeline.

## **Dimension mapping example**

The following illustration shows a simple dimension mapping example that uses a combination of generation methods. The sections after the illustration describe the mapping behavior in the example.

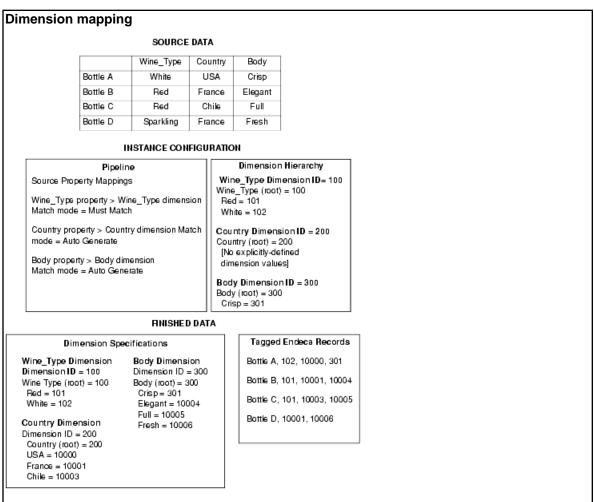

#### Wine\_Type dimension

The Red and White property values have matching Red and White dimension values specified in the dimension hierarchy. These property values are mapped to the Red and White dimension value IDs,

respectively. Bottles B and C are tagged with the Red dimension value ID, and Bottle A is tagged with the White dimension value ID.

The Sparkling property value does not have a matching dimension value in the dimension hierarchy. The Wine Type dimension is set to Must Match, so this property is ignored and a warning is issued. As a result, Bottle D does not get tagged with a dimension value ID from the Wine Type dimension.

#### **Country dimension**

There are no dimension values explicitly defined in the dimension hierarchy for the Country dimension. However, this dimension is set to Auto Generate, so all three of the Country property values (USA, France, and Chile) are mapped to automatically-generated dimension value IDs.

Bottle A is tagged with the auto-generated ID for the USA dimension value. Bottles B and D are tagged with the auto-generated ID for the France dimension value. Bottle C is tagged with the auto-generated ID for the Chile dimension value.

#### **Body dimension**

The Crisp property value has a matching dimension value specified in the dimension hierarchy, so the Crisp property value is mapped to the Crisp dimension value. Bottle A is tagged with the Crisp dimension value ID.

The other three property values (Elegant, Full, and Fresh) do not have matching dimension values in the dimension hierarchy but, because the Body dimension is set to Auto Generate, these three property values are mapped to automatically-generated dimension value IDs.

Bottle B is tagged with the auto-generated ID for the Elegant dimension value. Bottle C is tagged with the auto-generated ID for the Full dimension value. Bottle D is tagged with the auto-generated ID for the Fresh dimension value.

Regardless of how they were generated, all of the dimension value IDs are included in the finished data that Forge produces for indexing.

## Advanced Mapping Techniques

You can specify mapping techniques and default behavior using the **Property Mapper editor Advanced** tab

## The Property Mapper editor Advanced tab

The **Property Mapper editor Advanced** tab (shown below) lets you configure advanced mapping techniques when you are building prototypes.

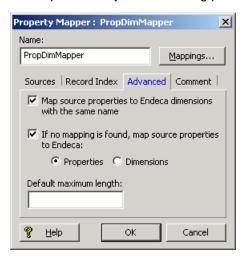

The following sections describes these techniques.

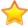

**Important:** Oracle strongly recommends that you use the explicit mapping techniques, because the advanced mapping techniques can have unexpected results if you are not careful when using them.

## About enabling implicit mapping

The first advanced option, **Map source properties to Endeca dimensions with the same name**, enables implicit mapping.

When implicit mapping is enabled, any source property that has a name that is identical to an existing dimension is automatically mapped to that dimension. The like-named dimension, and any of its constituent dimension values, must already exist in your dimension hierarchy (in other words, you've already defined them using the **Dimensions** and **Dimension Values editors**).

Implicit mapping uses the Normal mapping mode where only those source property values that have a matching dimension value explicitly defined in the dimension hierarchy are mapped. Forge assigns the IDs for any matching dimension values to the Endeca records. Any source property values that do not have matching dimension values in the dimension hierarchy are ignored.

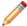

**Note:** Implicit mapping is limited to mappings between source properties and dimensions. This means that implicit mapping cannot take place between source properties and Endeca properties. In addition, implicit mapping only works if no explicit mapping exists.

## **Enabling default mapping**

The default mapping option defines the default that Forge uses to handle source properties that have neither explicit nor implicit mappings. There are three possible settings.

Use the default mapping option with caution because:

- With this option enabled, all source properties will ultimately be mapped and mapped properties
  use system resources. Ideally, you should only map source properties that you intend to use in
  your implementation so that you minimize the use of system resources.
- Many production-level implementations automatically pull and process new data when it is available.
  If this data has new source properties, these properties will be mapped and included in your MDEX
  Engine indices. Again, this uses system resources unnecessarily but, perhaps more importantly,
  this situation may also result in the display of dimensions or Endeca properties that you do not
  want your users to see.

To set the default mapping options:

1. Select the Advanced tab in the Property Mapper editor.

If no mapping is found, map source properties to Endeca:

The tab includes the following option:

- Properties
- Dimensions
- 2. Select one or neither of the two settings:

| Option     | Description                                                                                                    |
|------------|----------------------------------------------------------------------------------------------------|
| Neither    | Uncheck the option altogether to ignore source properties that do not have an explicit or implicit mapping defined.                                                                                                    |
| Properties | Check <b>Property</b> to create a mapping between the source property and an Endeca property. Forge does this by creating a new Endeca property that uses the same name and value as the source property and assigning it to the record.                                                          |
| Dimensions | Check <b>Dimension</b> to create a mapping between the source property and a dimension. Forge does this by creating a new dimension, using the source property's name. Forge uses the Auto Generate mode to populate the dimension with dimension values that match the source property's values. |

## About the default maximum length for source property values

The **Default Maximum Length** option defines the maximum source property value length allowed when creating mappings. Source properties that have values that exceed this length are not mapped, and a warning is issued by the Forge Logging system, if so configured.

If you *do not* explicitly specify a Default Maximum Length, Forge checks against the following limits when determining whether to map a value:

- Source properties that are mapped to Endeca properties can have values of any length.
- Source properties that are mapped to dimensions must have values that are 255 characters or less

If you do explicitly specify a Default Maximum Length, that length is applied to both Endeca property and dimension mappings.

#### **Related Links**

The Forge Logging System on page 109

This section provides a brief introduction to the Forge logging system. Its command-line interface allows you to focus on the messages that interest you globally and by topic.

#### About overriding the default maximum length setting

You can override the **Default Maximum Length** setting on a *per-mapping* basis by using the **Maximum Length** field in both the **Property Mapping** and **Dimension Mapping editors**.

#### Example

Suppose you use the Default Maximum Length to limit the length of all your source property mappings to be 100 characters. However, you want to allow the P\_Description property to have a greater limit (say, 255 characters). You would then use the **Property Mapping editor** to set an override for the P\_Description source property that allows the description to be up to 255 characters:

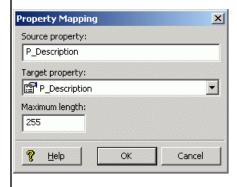

# Before Building Your Instance Configuration

Before you start building your instance configuration, you must create a directory structure to support your data processing back end.

## **Endeca Application Controller directory structure**

While the Endeca Application Controller builds the directory structure it requires, you first have to build two directories:

- Endeca instance configuration directory You create this directory and its contents with
  Developer Studio (using the File > New Project menu). The directory contains the Developer
  Studio project file, the baseline pipeline file, the partial updates pipeline file (if you are running
  partial updates), and the index configuration files (XML). You then use Developer Studio to send
  the instance configuration to Endeca Workbench.
- Incoming directory This directory contains the source data to be processed by Forge. You
  then provision this directory in Endeca Workbench by using the EAC Administration > Admin
  Console menu, and selecting the Forge component tab.

You must create these directories before you use Endeca Workbench to provision your application and its components to the EAC. Be sure to copy your source data to the incoming directory on the machine that will be running Forge. This is the location where Forge looks for source data.

## Pipeline overview

Your *pipeline* functions as the script for the entire data transformation process that occurs when you run the Forge program. The pipeline specifies things like the format and location of the source data, any changes to be made to the source data (*standardization*), and the mapping method to use for each of the source data's properties.

A pipeline is composed of a collection of components. Each component performs a specific function during the transformation of your source data into Endeca records. Components are linked together by means of cross-references, giving the pipeline a sequential flow.

## About adding and editing pipeline components

You add and edit pipeline components using the Pipeline Diagram editor in Developer Studio.

The pipeline diagram depicts the components in your pipeline and the relationship between them. It describes the flow of events that occur in the process of converting raw data to a format that the Endeca MDEX Engine can use, making it easy for you to trace the logic of your data model. The pipeline diagram is the best way to maneuver and maintain a high-level view of your pipeline as it grows in size and complexity.

For details on adding and editing pipeline components, see the Oracle Endeca Developer Studio Help.

### About creating a data flow using component names

You must give every component in your pipeline a unique name that identifies it to the other components. You use these names to specify cross-references between components, effectively creating a flow of data through the pipeline.

#### Pipeline Example

For example, by tracing the data flow backwards in the following illustration and starting from the bottom, you can see that:

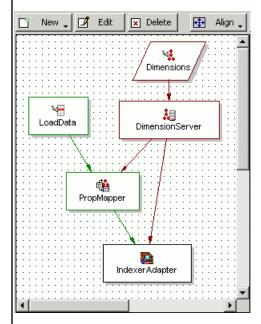

- 1. IndexerAdapter gets its data from PropMapper and DimensionServer.
- 2. PropMapper gets its data from LoadData and DimensionServer.
- 3. DimensionServer gets its data from Dimensions.
- LoadData and Dimensions both get their data from source files (this is indicated by the lack of arrows feeding them).

When you specify a data source within a component's editor, you are indicating which of the other components will provide data to that component. Components can have multiple data sources, such as the PropMapper component above, which has both a record source, LoadData, and a dimension source, DimensionServer.

#### Pipeline Example: Adding a Pipeline Component

Alternatively, you can connect pipeline components graphically in the Pipeline Diagram editor.

When you add and remove components, you must be careful to make any data source changes required to maintain the correct data flow. To illustrate this point, the example above is modified to include another component, RecordManipulator, that comes between LoadData and PropMapper in the data flow of the pipeline. Adding RecordManipulator in this location requires that:

- RecordManipulator's data source is set to LoadData.
- PropMapper's data source is changed to RecordManipulator.

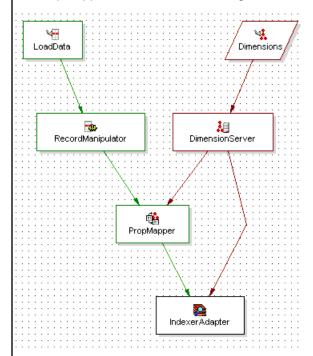

Similar care must be taken when removing a component from a pipeline.

## **URLs** in the pipeline

Some of the components in the pipeline require URLs that point to external files, such as source data files. All of these URLs are relative to the location of the Pipeline.epx file.

This file contains the pipeline specifications that you have created in Developer Studio. Developer Studio automatically generates a Pipeline.epx file when you create a new project and saves it in the same directory as your .esp project file.

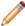

**Note:** As a rule, you should not move the Pipeline.epx file, or any other automatically generated files, from their location in the same directory as the .esp project file.

## About Creating a Basic Pipeline

Endeca Developer Studio provides a Basic Pipeline template that helps you get started when building your pipeline from scratch. The goal of the Basic Pipeline template is to get you up and running with a working pipeline as quickly as possible. A working pipeline is defined as a pipeline that can read in source records and output finished records, ready for indexing.

## The Basic Pipeline template

The Basic Pipeline template streamlines the setup for a pipeline that contains the following five components:

- Record adapter (LoadData) for loading source data.
- Property mapper (PropMapper) for mapping source properties to Endeca properties and dimensions.
- Indexer adapter (IndexerAdapter) for writing out data that is ready to be indexed by the Dgidx program.
- Dimension adapter (Dimensions) for loading dimension data.
- Dimension server (DimensionServer) that functions as a single repository for dimension data that has been input via one or more dimension adapters.

The following illustration shows the pipeline diagram for a basic pipeline:

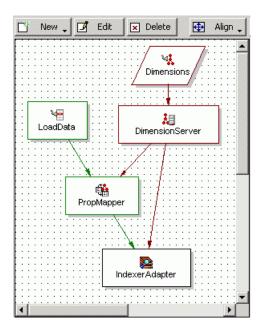

Oracle recommends that you leave most of the Basic Pipeline component options at their default settings and customize them later, after you have a basic pipeline functioning. Endeca also recommends that you do not include other components to perform additional tasks until after you have a functioning pipeline. The remainder of this section describes how to get a Basic Pipeline working.

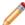

**Note:** This section does not describe all of the features of a basic pipeline's components in exhaustive detail. It describes the minimum you need to know to create a functioning pipeline. Detailed information on individual components is included in subsequent chapters of this book and in the *Oracle Endeca Developer Studio Help*.

## **Record adapters**

Record adapters load and save records in a variety of formats, including delimited, binary, ODBC (Windows only), JDBC, and Microsoft Exchange. Each record adapter format has its own set of attributes.

This section describes the most common type of record adapter: an input record adapter that loads data stored in delimited format. See the *Oracle Endeca Developer Studio help* for detailed information on the other record adapter types.

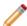

**Note:** Output record adapters are primarily used as a diagnostic tool and for translating formats.

#### Source data in delimited format

A delimited file is a rectangular file with columns and rows separated by specified characters. Each row corresponds to a record and each column corresponds to a property.

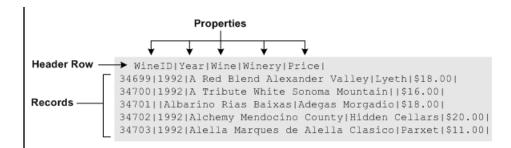

The records in a delimited file must have identical properties, in terms of number and type, although it is possible for a record to have a null value for a property.

#### About the Record Index tab

The **Record Index** tab allows you to add dimensions or properties that are used in the record adapter's record index to control the order in which records are read in for downstream components.

A record index is used to support join functionality, and is needed only if a downstream component will need to request records by ID. For example, a cache needs to be able to respond to a record assembler's (left join) request for a particular record.

If the order of the records being used by the downstream component do not matter, then you should not add a record index to the record adapter. For example, a switch join does not require a record index on components above it because it does not matter what order the records are pulled in.

If the record adapter has a record index that is not required, you may see a Forge log WARN message about an ID conflict, as illustrated by the following example:

```
FORGE {baseline}: The RecordAdapter 'LoadMainData' has records
that do not follow the index specified.
Record number '14' violates the index sort order with record key
[R_VHNR] => {'PVal [value= 361945]'} (the previous record key
was [R_VHNR] => {'PVal [value= 957483]'})!
```

If you see this warning, remove the record index from the record adapter and Forge will stop removing records that do not conform to the record index.

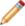

**Note:** There are two cases where join keys are not required for data sources and, hence, neither are record indexes.

#### **Related Links**

Joins that do not require record caches on page 87

There are two join cases that do not require record caches:

## **Dimension adapter**

You use dimension adapters to load dimension data.

When you create a new project in Developer Studio, a default dimensions file, called Dimensions.xml, is created for you and stored in the same directory as your .esp project file. As you make changes to your dimension hierarchy in Developer Studio, this file is updated to reflect the changes.

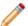

**Note:** Dimension adapters can also save dimension information for diagnostic purposes. Saving dimensions is an advanced topic and it is not covered in this section.

#### **Dimension server**

Dimension servers work in conjunction with dimension adapters, and serve as a centralized source of dimension information for all other pipeline components.

Dimension information typically follows the path outlined below:

- 1. Dimension adapters load dimension information from your dimension source files.
- 2. The dimension server gets its dimension information from the dimension adapters.
- 3. Other pipeline components get their dimension information from the dimension server.

Setting up your pipeline with a dimension server allows you to change your dimension adapters as needed without having to change the dimension source for all other pipeline components that require dimension information.

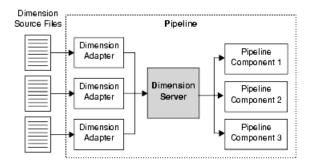

In addition to functioning as a centralized source for dimension information, dimension servers also coordinate the loading and saving of dimension information that is generated when using the Auto Generate option during source property-to-dimension mapping. Auto-generated dimensions are persisted in the file location that is specified as part of the dimension server component.

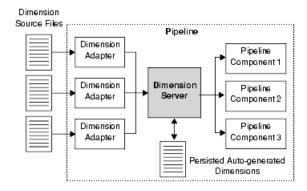

Typically, there is only one dimension server per pipeline.

#### **Related Links**

Overview of Source Property Mapping on page 27

The property mapper is a pipeline component used to map properties on the records in your source data to Endeca properties and/or dimensions to make them navigable, displayable,

both, or neither. The property mapper is a key component in developing a pipeline, so it is important to understand its functions well.

## **Property mapper**

You use a property mapper component to establish mappings between source properties, and Endeca properties and dimensions. These mappings dictate which dimension values are tagged to the current record and which property information is available for record search and display.

Oracle strongly recommends that you have only one property mapper per pipeline.

At a minimum, a property mapper requires both a record source and a dimension source to define the components that will supply it with record and dimension data. You can leave the other settings at their defaults while developing your initial working pipeline.

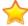

**Important:** The property mapper is a crucial component and you should be very familiar with its settings.

#### **Related Links**

Overview of Source Property Mapping on page 27

The property mapper is a pipeline component used to map properties on the records in your source data to Endeca properties and/or dimensions to make them navigable, displayable, both, or neither. The property mapper is a key component in developing a pipeline, so it is important to understand its functions well.

## Indexer adapter

An indexer adapter writes out data that is ready to be indexed by the Dgidx program. An indexer adapter requires two data sources: one for record data and one for dimension data. Typically, there is only one indexer adapter per pipeline.

# About Running Your Basic Pipeline

After you have created your basic pipeline, you should run it and view the results. Your initial goal is to make sure that your source data is running through the entire pipeline and being incorporated into the MDEX Engine indices.

## Running a pipeline

This task describes the steps you use to run your basic pipeline.

The Basic Pipeline template does not contain a source data file. Therefore, before you run the Basic Pipeline, make sure you have created an incoming directory that contains source data. Alternatively, you can use the <code>incoming</code> directory in the sample\_wine\_data reference implementation.

See the *Oracle Endeca Workbench Administrator's Guide* for more details on running a pipeline under the Endeca Application Controller.

To run a pipeline:

- 1. In Endeca Workbench, provision your application and its components to the EAC Central Server, as documented in the *Oracle Endeca Workbench Administrator's Guide*.
- 2. In Developer Studio, use the **Tools** > **Endeca Workbench** menu option to send your instance configuration to **Endeca Workbench** by using the **Set Instance Configuration** option.
- 3. In Endeca Workbench, run a baseline update script to process your data and start the MDEX Engine (optionally, you can run a baseline update script using the eaccmd utility, or the custom Web services interface).

## Viewing pipeline results in a UI reference implementation

Once you have an MDEX Engine running, you can use a generic front-end, called a *UI reference implementation*, to view the data. UI reference implementations are sample Web applications included with the Endeca distribution.

This procedure assumes that the JSP UI reference implementation that is shipped with the Endeca Workbench is running.

To test your basic pipeline using a UI reference implementation:

1. Open Internet Explorer 6.0 or later.

2. Navigate to the JSP reference implementation; for example:

http://localhost:8888/endeca\_jspref

3. Enter the host and port for your MDEX Engine and click **Go**.

At this point in the process, you should see a list of records but no Endeca properties or dimensions.

You must define and map Endeca properties and dimensions before they can appear in your Web application.

#### **Related Links**

After Your Basic Pipeline Is Running on page 55

After you get your basic pipeline running, you can begin crafting your Endeca implementation in earnest. Again, Oracle recommends a stepped approach where you implement a small set of features, test them to make sure your implementation is behaving as expected, and then implement additional features.

## Chapter 9 After Y

## **After Your Basic Pipeline Is Running**

After you get your basic pipeline running, you can begin crafting your Endeca implementation in earnest. Again, Oracle recommends a stepped approach where you implement a small set of features, test them to make sure your implementation is behaving as expected, and then implement additional features.

#### Additional tasks

Additional tasks you will most likely want to do include:

- Create Endeca properties and dimensions, and then map them to your source properties.
- Designate an Endeca property to be the record specifier.
- Add pipeline components for various tasks such as joining source data and manipulating source data properties.
- Specify additional index configuration settings such as search configuration, dimension groups, and so forth.

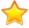

**Important:** The information in this section gives a high level overview of these additional tasks and is not intended to be complete. Refer to other sections in this documentation and the *Oracle Endeca Developer Studio Help* for detailed information on implementing the features listed here, as well as many others.

## About source property mapping

Source property mappings dictate which dimension values are tagged to each record and which property information is available for record search, sort, and display.

Before you can map a source property to an Endeca property or dimension, you must create the Endeca property or dimension. This section covers how to create Endeca properties and dimensions as well as how to map source properties to them. It also tells you how to create null mappings.

Source properties can be mapped in three different ways. They can be:

- Mapped to an Endeca property (for search, sort, and display only).
- Mapped to a dimension (for search, sort, display, and navigation).
- Ignored by specifying a null mapping.

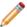

**Note:** The mapping described in this section is known as explicit mapping. In general, this is the type of mapping Oracle recommends that you use.

#### Related Links

Overview of Source Property Mapping on page 27

The property mapper is a pipeline component used to map properties on the records in your source data to Endeca properties and/or dimensions to make them navigable, displayable, both, or neither. The property mapper is a key component in developing a pipeline, so it is important to understand its functions well.

### Adding and mapping Endeca properties

Preparing an Endeca property for display within an Endeca implementation is a two-step process.

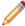

**Note:** The UI reference implementation has been written to iterate over all the Endeca properties that are returned with a query and display them, so you don't have to do any additional coding to get the Endeca property to display in the UI.

#### You must:

- 1. Add the Endeca property to your project. You do this in the **Property editor** in Developer Studio.
- Create a mapping between a source property and the Endeca property. You do this in the Property Mapper editor in Developer Studio.

This step instructs the Data Foundry to populate the Endeca property with the value from the source property. Without this mapping, the Endeca property will not be available for display.

Continue adding Endeca properties and mapping them to source properties. You can map multiple source properties to a single Endeca property.

## Adding and mapping dimensions

Similar to creating an Endeca property, the process for adding a dimension to your implementation has several steps.

To create a dimension, you must:

- 1. Add the dimension to your project. You do this in the **Dimension editor** in Developer Studio.
- 2. Add any dimension values that you want to create manually.
- 3. Create a mapping between a source property and the dimension in the Developer Studio **Property Mapper editor**. Without this mapping, the dimension will be removed from the MDEX Engine.

#### **Related Links**

Overview of Source Property Mapping on page 27

The property mapper is a pipeline component used to map properties on the records in your source data to Endeca properties and/or dimensions to make them navigable, displayable, both, or neither. The property mapper is a key component in developing a pipeline, so it is important to understand its functions well.

#### **About synonyms**

Synonyms provide a textual way to refer to a dimension value, rather than by ID alone. You specify the way each synonym is used by the MDEX Engine in the **Dimension Value Synonyms editor** in Developer Studio.

A dimension value can have multiple synonyms. You can choose from **Search**, **Classify**, and **(Display)** options as follows:

- Enabling the Search option indicates that this synonym should be considered during record and dimension searches. You can enable search for multiple synonyms, allowing you to create a more robust dimension value for searching.
- Enabling the **Classify** option indicates that this synonym should be considered when attempting to map a source property value to this dimension value. In order for a source property value to match a dimension value, the dimension value's definition must contain a synonym that:
  - Is an exact text match to the source property value.
  - Has its Classify option enabled.

If a synonym does not have its **Classify** option enabled, it is ignored during mapping, regardless of whether or not it is a text match to a source property value.

Again, by enabling classification for multiple synonyms, you increase the mapping potential for a dimension value because a source property can map to any of the synonyms that have been marked with **Classify**.

While you can have multiple synonyms for a dimension value, only one synonym can be marked
for display. This is the synonym whose text is displayed in your implementation whenever this
dimension value is shown. By default, the first synonym you create is set to be displayed, as is
indicated by the parentheses around the synonym's name, but you can set any synonym for display
in the Synonyms dialog box

To better understand these three options, consider the following example.

#### Example

This dimension value has an ID of 100 (automatically assigned by Developer Studio) and three synonyms:

```
Dimension Value ID = 100
Synonyms =
2002 SEARCH=enabled CLASSIFY=enabled DISPLAY=yes
'02 SEARCH=enabled CLASSIFY=enabled DISPLAY=no
02 SEARCH=enabled CLASSIFY=enabled DISPLAY=no
```

In this example, records with source property values matching any of the following terms would be tagged with the dimension value ID 100, and dimension searches on those terms would return that dimension value ID:

2002

02

02

Additionally, anytime the dimension value with an ID of 100 is displayed in the implementation, the text used to represent the dimension value is "2002".

After you have created the dimension and defined any manual dimension values, you create the mapping between a source property and the dimension.

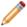

**Note:** The UI reference implementation has been written to iterate over all the dimensions that are returned with a query and display them, so you don't have to do any additional coding to get the dimension to display in the UI.

Continue adding dimensions and mapping them to source properties. You can map multiple source properties to a single dimension.

### **About null mappings**

A null mapping, set in the Developer Studio **Property Mapper editor**, indicates that a source property should be ignored.

Explicit null mappings provide a means to prevent an automated mapping from being formed for a particular source property. In other words, you can enable automated mapping, and then turn off mapping for selected source properties using explicit null mappings.

#### **Related Links**

Types of source property mapping on page 29

There are four types of source property mappings:

## Setting the record specifier property

Developer Studio lets you configure how records should be identified by your application. The RECORD\_SPEC attribute allows you to specify the property that you wish to use to identify specific records.

Records can have only one record spec during updates and at startup. You may set the RECORD\_SPEC attribute's value to TRUE in any property where the values for the property meet the following requirements:

- The value for this property on each record must be unique.
- Each record should be assigned exactly one value for this property.

Only one property in the project may have the RECORD SPEC attribute set to TRUE.

For example, Forge uses the RECORD\_SPEC property value to identify the records that it is transforming. If the project does not have a designated the RECORD\_SPEC property, Forge assigns a unique record specifier value to each record. As another example, implementing partial updates requires that the project have an assigned RECORD\_SPEC property.

Although it is valid for a project to not have a specific RECORD\_SPEC property, it is recommended that you assign one. For example, you may wish to use a field such as UPC, SKU, or part\_number to identify a record.

To configure a RECORD\_SPEC attribute for an existing property:

- 1. In the **Project** tab of Developer Studio, double-click **Properties**.
- From the Properties view, select a property and click Edit. The Property editor is displayed.
- 3. In the General tab, check Use for Record Spec.
- 4. Click OK.

The **Properties** view is redisplayed.

5. Select File > Save.

## About specifying dimensions and dimension value order

The MDEX Engine returns dimensions and dimension values in the order in which they are specified in the Developer Studio **Dimensions** and **Dimension Values editors**, respectively. As a result, you may want to reorder your dimensions and dimension values to better control their display.

## Additional pipeline components

After you have added your dimensions and Endeca properties to your project, you may want to include other pipeline components to perform additional tasks. The following table describes the components you can add:

| Component         | Description                                                                                                    | For More Info                                                                                                    |
|-------------------|----------------------------------------------------------------------------------------------------|----------------------------------------------------------------------------------------------------|
| Record assemblers | Join data from one or more secondary data sources to the current record.                                                                                                    | "Adding a record assembler" in this guide and in the <i>Oracle Endeca Developer Studio Help</i> .                                                                                |
| Record caches     | Store a temporary copy of record data that has been read in by a record adapter. Record caches are generally used in conjunction with record assemblers and are set up to contain data from secondary data sources.                                                                                                    | "Adding a record cache" in this guide and in the <i>Oracle Endeca Developer Studio Help</i> .                                                                                    |
| Java manipulators | A Java manipulator is your own code in Java that you can use to perform data manipulation on properties and records. Java manipulators provide you with the most generic way of changing records in the Forge pipeline.  A Java manipulator contains a class that is based on the Java API <b>Adapter</b> interface in the Content Adapter Development Kit (CADK). | For information on how to write your own Java manipulator and for a sample code, see the Endeca Content Adapter Development Kit (CADK) Guide.                                    |
| Perl manipulators | Allow you to write custom Perl code that changes the data associated with an Endeca record. Perl manipulators are useful for such tasks as manually adding or removing source properties, changing the value of a source property, retrieving records based on a particular key, and so on.                                                                        | See "Using Perl Manipulators to Change Source Properties" in the Oracle Endeca Developer Studio Help.  For details on Perl code syntax, see the Endeca Forge API Guide for Perl. |
| Spiders           | Crawl document hierarchies on a file system or over HTTP. From a root URL, a spider spools URLs of documents to crawl.                                                                                                    | "Creating a spider" in this guide.                                                                                                    |

| Component              | Description                                                                                                  | For More Info                                                                                |
|------------------------|----------------------------------------------------------------------------------------------------|----------------------------------------------------------------------------------------------|
| Record<br>manipulators | Provide support, such as URL extraction, for a content acquisition system, such as a crawler implementation. | See "Record Manipulators and Expressions" in the <i>Oracle Endeca Developer Studio Help.</i> |
| Update adapters        | Provide support for partial (rapid) updates.                                                                 | See the Endeca Partial Updates Guide.                                                        |

#### **Related Links**

Adding a record cache on page 79

Use the options in the **Record Cache editor** to add and configure a record cache for each of your record sources.

## Additional index configuration options

The Endeca MDEX Platform offers a rich set of index configuration options that allow you to customize your Endeca implementation. You use the index configuration to specify things like search configurations, precedence rules, dynamic business rules, and so on.

The major index configuration features are described in the table below. Refer to other sections of this guide as well as to the *Endeca Basic Development Guide* and the *Endeca Advanced Development Guide* for information on all of the features you can choose to implement.

| Component         | Description                                                                                                    | For More Info                                                                                                    |
|-------------------|----------------------------------------------------------------------------------------------------|----------------------------------------------------------------------------------------------------|
| Dimension groups  | Allow you to organize dimensions into explicit groupings for presentation purposes.                                                                                                    | See the "Working with Dimensions" chapter in <i>Endeca Basic Development Guide</i> .                                                                                 |
|                   |                                                                                                    | See "Configuring Dimension<br>Groups" in the <i>Oracle Endeca</i><br><i>Developer Studio Help.</i>                                                                   |
| Search interfaces | Allow you to control record search behavior for groups of one or more properties or dimensions. Some of the features that can be specified for a search interface include relevance ranking, matching across multiple properties and dimensions, and partial matching. | See the "Working with Search Interfaces" chapter in Endeca Basic Development Guide.  See "Configuring Search Interfaces" in the Oracle Endeca Developer Studio Help. |
| Thesaurus entries | The thesaurus allows the MDEX Engine to return matches for related concepts to words or phrases contained in user queries. For example, an thesaurus entry might specify that the phrase "Mark Twain" is interchangeable with the phrase "Samuel Clemens".             | See the "Using Stemming and Thesaurus" chapter in the Endeca Advanced Development Guide.  See "Configuring Search" in the Oracle Endeca Developer Studio Help.       |

| Component              | Description                                                                                                    | For More Info                                                                                                    |
|------------------------|----------------------------------------------------------------------------------------------------|----------------------------------------------------------------------------------------------------|
|                        |                                                                                                    | See the Oracle Endeca<br>Workbench Help.                                                                                                    |
| Stop words             | Stop words are words that are set to be ignored by the Endeca MDEX Engine. Typically, common words like "the" are included in the stop word list.                                                                                                    | See the "Advanced Search<br>Features" section in the Endeca<br>Advanced Development Guide.<br>See "Configuring Search" in<br>Oracle Endeca Developer Studio<br>Help.                                                                                            |
| Search characters      | Allow you to configure the handling of punctuation and other non-alphanumeric characters in search queries.                                                                                                    | See the "Search Characters" chapter in the Endeca Basic Development Guide.  See "Configuring Search" in Oracle Endeca Developer Studio Help.                                                                                                    |
| Stemming               | Stemming allows the word root and word derivations of search terms to be included in search results. For example, a search for the term "children" would also consider "child" (which is the word root). This means that singular and plural forms of nouns are considered equivalent and interchangeable for all search operations. Preconfigured stemming files are shipped for supported languages. You cannot modify these files, but you can enable or disable stemming with Developer Studio. | See the "Using Stemming and Thesaurus" chapter in the Endeca Advanced Development Guide.  See "Configuring Search" in the Oracle Endeca Developer Studio Help.                                                                                                  |
| Precedence rules       | Allow your Endeca implementation to delay the display of a dimension until the user triggers it, making navigation through the data easier and avoiding information overload.                                                                                                    | See "Configuring Precedence<br>Rules" in the <i>Oracle Endeca</i><br>Developer Studio Help.                                                                                                    |
| Dynamic business rules | Dynamic business rules allow you to promote contextually relevant result records, based on data-driven rules, to users as they navigate or search within a dataset. For example, you can show a list of best-selling merlots when a user has navigated to a record set made up of merlots. Dynamic business rules make it possible to implement features such as merchandising and content spotlighting.                                                                                            | See "Promoting Records with Dynamic Business Rules" in the Endeca Advanced Development Guide.  See "Configuring Dynamic Business Rules" in Oracle Endeca Developer Studio Help.  See "Working with dynamic business rules" in the Oracle Endeca Workbench Help. |

# Part 2 Joins

- Overview of Joins
- About Configuring Join Keys and Record Indexes
- About Implementing Joins
- Advanced Join Behavior
- Tips and Troubleshooting for Joins

## Chapter 10 Overview of Joins

Generally, applications consist of more than one data source. For example, an application used to navigate books would have records that contain both title and author information. If the title and author source data reside in different locations, you would need to join them together to create a single record with both pieces of information.

## Record assemblers and joins

You add a record assembler component to your pipeline to join data from one or more data sources. To use a record assembler, you must define:

- The data sources to be joined. With two exceptions, all data sources feeding a join must be record caches, described below.
- The type of join to perform.

Record caches give Forge random access to the data, allowing it to look up records by join key. Forge uses available RAM for the cache and then allocates hard drive space as necessary.

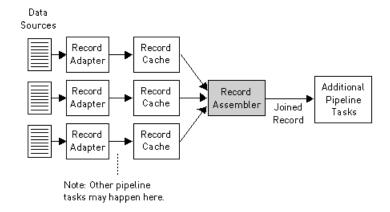

When you configure a join in a record assembler, you specify a *join key* for each source. Join keys are dimension or property names. Forge uses these keys to find equivalent records within the data sources participating in the join.

During a record assembly, the following happens:

- 1. Forge finds the value for the join key in the current record.
- 2. Forge looks for a matching value to the join key within the record cache. If Forge finds a record with a matching value, that record is considered equivalent to the current record.

3. Forge performs the join according to the configuration that you have specified.

#### **Related Links**

Joins that do not require record caches on page 87

There are two join cases that do not require record caches:

Overview of Joins on page 65

Generally, applications consist of more than one data source. For example, an application used to navigate books would have records that contain both title and author information. If the title and author source data reside in different locations, you would need to join them together to create a single record with both pieces of information.

## About performing joins in a database

While the Data Foundry offers a large variety of join types and functionality, you are encouraged to perform joins within a database prior to exporting the information to the Data Foundry, if possible. The advantages of using a database to perform the join include:

- · Many users are more familiar with this technology.
- Databases typically provide support for more data types.
- If the data is already in a database, existing indexes may be used, eliminating the need to recreate the index.
- Eliminating joins from your pipeline makes for simpler pipelines.
- Using the database, in some cases, may reduce I/O by collapsing data in the join.

However, it is not always possible to join information in a database. Data may exist outside of a database or in incompatible databases, may require a transformation prior to aggregation, and so on. It is for these cases that the Data Foundry provides its extensive join facility.

## Join keys and record indexes

Join keys determine how records are compared by the record assembler. For each data source feeding a join, you designate one or more properties or dimensions to function as the source's join key.

During the course of the join, the record assembler compares the values within each source's join key. Records that have the same values for their respective keys are considered equivalent for the purposes of the join. With two exceptions, all joins require a join key for each data source.

Comparisons are based solely on property and dimension values, not names. It is not a requirement, therefore, that the properties and dimensions you specify for your record keys have identical names.

#### Example

As an example, consider the following left join with four record sources. Source 1 and Source 2 use Id as their join key. Source 3 and Source 4 use Pid as their join key. The other properties are not part of the join key for any of the sources.

| Source 1 (Left) |       | Source 2 |      | Source 3 |  | Source 4 |           |      |           |
|-----------------|-------|----------|------|----------|--|----------|-----------|------|-----------|
| ld              | Prop1 |          | ld   | Prop2    |  | Pid      | Prop3     | Pid  | Prop4     |
| Α               | Val1a |          | С    | Val2c    |  | Α        | Val3      | В    | Val4      |
| С               | Val1c |          | D    | Val2d    |  | Join     | Key = Pid | Join | Key = Pid |
| В               | Val1b |          | Joir | Key = Id |  |          |           |      |           |

Join Key = Id

For this data, we know:

- The join key for the first record in Source 1 is Id=A. The second record's key is Id=C. The third record's key is Id=B.
- The join key for the first record in Source 2 is Id=C. The second record's key is Id=D.
- The join key for the record in Source 3 is Pid=A.
- The join key for the record in Source 4 is Pid=B.

The resulting left join looks like this:

#### Results of Left Join

| ld | Prop1 | Prop2 | Prop3 | Prop4 |
|----|-------|-------|-------|-------|
| А  | Val1a |       | Val3  |       |
| В  | Val1b |       |       | Val4  |
| С  | Val1c | Val2c |       |       |

In this example, the following occurred:

- Record Id=A from Source 1 is joined to record Pid=A from Source 3.
- Record Id=B from Source 1 is joined to record Pid=B from Source 4.
- Record Id=C from Source 1 is joined to record Id=C in Source 2.
- Record Id=D from Source 2 has no equivalent in the left source, so it is discarded.

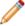

**Note:** Join keys rarely incorporate dimensions. One reason is that if you use dimensions in a key, the records must have previously been processed and mapped by Forge. That is, the records must have the dimensions tagged on them before the join begins.

#### **Related Links**

Joins that do not require record caches on page 87

There are two join cases that do not require record caches:

## About matching record indexes for join sources

In addition to a join key, you must also configure a record index for each data source that feeds a join. A record index is a key that indicates to the record assembler how it can identify records from that source.

A source's record index key must match its join key. In other words, the key that tells the record assembler how to find a source's records must be the same as the key that the record assembler uses to compare records from that source.

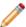

**Note:** There are two cases where join keys are not required for data sources and, hence, neither are record indexes.

#### Related Links

Joins that do not require record caches on page 87

There are two join cases that do not require record caches:

About Configuring Join Keys and Record Indexes on page 75

In addition to a join key, you must also configure a record index for each data source that feeds a join. A record index is a key that indicates to the record assembler how it can identify records from that source.

## Join types

The following sections describe the join types supported by the Data Foundry. Each section provides a simple example for the join type being discussed. Note that while most of the examples use two record sources, many of the join types accept more than two sources, while other join types accept only one. Also note that in the examples, Id is the name of the join key for all sources.

### Left join

With a left join, if a record from the left source compares equally to any records from the other sources, those records are combined. Records from the non-left sources that do not compare equally to a record in the left source are discarded.

In a left join, records from the left source are always processed, regardless of whether or not they are combined with records from non-left sources.

In the example below, the left source is Source 1. Records A, C, and D from Source 1 are combined with their equivalents from Source 2. Record E is discarded because it comes from a non-left source and has no equivalent in the left source. Record B is not combined with any other records, because it has no equivalent in Source 2, but it is still processed because it comes from the left source.

Source 1 (Left source)

| ld | Name       | Brand |  |
|----|------------|-------|--|
| Α  | Shirt Acme |       |  |
| В  | Pants      | ABC   |  |
| С  | Sweater    | ABC   |  |
| D  | Shirt      | Acme  |  |

Source 2

| ld | Retail | Wholesale |  |
|----|--------|-----------|--|
| Α  | \$40   | \$36      |  |
| С  | \$55   | \$48      |  |
| D  | \$35   | \$30      |  |
| Е  | \$50   | \$45      |  |

#### Results of Left Join

| ld | Name    | Brand | Retail | Wholesale |
|----|---------|-------|--------|-----------|
| Α  | Shirt   | Acme  | \$40   | \$36      |
| В  | Pants   | ABC   |        |           |
| С  | Sweater | ABC   | \$55   | \$48      |
| D  | Shirt   | Acme  | \$35   | \$30      |

## Inner join

In an inner join, only records common to all sources are processed. Records that appear in all sources are combined and the combined record is processed. Records that do not exist in all sources are discarded.

In the example below, Records A, C, and D are combined and processed. Records B and E are not common to all sources and are discarded.

#### Source 1

| ld | Name       | Brand |  |
|----|------------|-------|--|
| Α  | Shirt Acme |       |  |
| В  | Pants      | ABC   |  |
| С  | Sweater    | ABC   |  |
| D  | Shirt      | Acme  |  |

#### Source 2

| ld | Retail | Wholesale |  |
|----|--------|-----------|--|
| Α  | \$40   | \$36      |  |
| С  | \$55   | \$48      |  |
| D  | \$35   | \$30      |  |
| Е  | \$50   | \$45      |  |

#### Results of Inner Join

| ld | Name    | Brand | Retail | Wholesale |
|----|---------|-------|--------|-----------|
| Α  | Shirt   | Acme  | \$40   | \$36      |
| С  | Sweater | ABC   | \$55   | \$48      |
| D  | Shirt   | Acme  | \$35   | \$30      |

## **Outer join**

In an outer join, all records from all sources are processed. Records that compare equally are combined into a single record.

With an outer join, records that do not have equivalents in other data sources are not combined, but are still processed and included in the join output. An outer join requires two or more record sources.

In the example below, Records A, C, and D have equivalents in both Source 1 and Source 2. These records are combined. Records B and E do not have equivalents but they are still processed. As a result, Record B does not have values for Retail and Wholesale because there is no Record B in Source 2. Correspondingly, Record E has no values for Name and Brand because there is no Record E in Source 1.

Source 1

| ld | Name    | Brand |
|----|---------|-------|
| Α  | Shirt   | Acme  |
| В  | Pants   | ABC   |
| С  | Sweater | ABC   |
| D  | Shirt   | Acme  |
|    |         |       |

Source 2

| ld | Retail | Wholesale |  |
|----|--------|-----------|--|
| Α  | \$40   | \$36      |  |
| С  | \$55   | \$48      |  |
| D  | \$35   | \$30      |  |
| Е  | \$50   | \$45      |  |

| Results of Outer Join |         |       |        |           |
|-----------------------|---------|-------|--------|-----------|
| ld                    | Name    | Brand | Retail | Wholesale |
| А                     | Shirt   | Acme  | \$40   | \$36      |
| В                     | Pants   | ABC   |        |           |
| С                     | Sweater | ABC   | \$55   | \$48      |
| D                     | Shirt   | Acme  | \$35   | \$30      |
| Е                     |         |       | \$50   | \$45      |

## Disjunct join

In a disjunct join, only records that are unique across all sources are processed. All other records are discarded.

In this example, records B and E are unique across all sources, so they are processed. Records A, C, and D are not unique and therefore are discarded. Note that, in this example, the results for the join appear odd, because a record will never have both Name/Brand properties and Retail/Wholersale properties. Typically, this join is most useful when working with sources that share a common set of properties.

Source 1

| ld | Name Brand |      |
|----|------------|------|
| Α  | Shirt      | Acme |
| В  | Pants      | ABC  |
| С  | Sweater    | ABC  |
| D  | Shirt      | Acme |
|    |            |      |

Source 2

| ld | Retail | Wholesale |  |
|----|--------|-----------|--|
| Α  | \$40   | \$36      |  |
| С  | \$55   | \$48      |  |
| D  | \$35   | \$30      |  |
| Е  | \$50   | \$45      |  |

#### Results of Disjunct Join

| ld | Name  | Brand | Retail | Wholesale |
|----|-------|-------|--------|-----------|
| В  | Pants | ABC   |        |           |
| Е  |       |       | \$50   | \$45      |

## Switch join

In a switch join, given *N* sources, all records from Source 1 are processed, then all records from Source 2, and so on until all records from all *N* sources have been processed.

Note that records are never compared or combined, and all records from all sources are processed. Generally, a switch join is applied to sources that have similar properties but unique records, with respect to record keys, across the sources.

In this example, all the records from Source 1 are processed, then all the records from Source 2 are processed.

| Source 1 |              |  |  |  |
|----------|--------------|--|--|--|
| ld       | Name Brand   |  |  |  |
| Α        | Shirt Acme   |  |  |  |
| В        | Pants ABC    |  |  |  |
| С        | Sweater ABC  |  |  |  |
| D        | D Shirt Acme |  |  |  |

| Source 2 |            |      |  |  |
|----------|------------|------|--|--|
| ld       | Name Brand |      |  |  |
| J        | Pants      | AAA  |  |  |
| К        | Shoes      | Acme |  |  |
| L        | Shirt      | ABC  |  |  |
| М        | Shirt      | AAA  |  |  |

| Results of Switch Join |             |       |  |  |
|------------------------|-------------|-------|--|--|
| ld                     | Name        | Brand |  |  |
| Α                      | Shirt       | Acme  |  |  |
| В                      | Pants       | ABC   |  |  |
| С                      | Sweater     | ABC   |  |  |
| D                      | Shirt       | Acme  |  |  |
| J                      | Pants       | AAA   |  |  |
| к                      | Shoes       | Acme  |  |  |
| L                      | Shirt       | ABC   |  |  |
| М                      | M Shirt AAA |       |  |  |

## Sort switch join

In a sort switch, all records from all sources are processed in such a way as to maintain the record index. The record index specifies that records should be processed in a sorted order, determined by record key comparison.

With a sort switch join, records are never combined. If a record from Source 1 compares equally to a record from Source 2, the record from Source 1 is processed first, consistent with the order of the sources as specified in the join settings.

In the example below, records A, C, and D are common to both Source 1 and Source 2. For each of these records, the Source 1 instance is processed before the Source 2 instance. Records B and E do not have equivalents, but they are processed in the order dictated by the record index which is, in this case, the Id key.

Source 1

| Oddice i   |                                   |  |  |  |
|------------|-----------------------------------|--|--|--|
| Name       | Brand                             |  |  |  |
| Shirt      | Acme                              |  |  |  |
| Pants      | ABC                               |  |  |  |
| Sweater    | ABC                               |  |  |  |
| Shirt Acme |                                   |  |  |  |
|            | Name<br>Shirt<br>Pants<br>Sweater |  |  |  |

Source 2

| ld | Retail Wholesa |      |  |  |
|----|----------------|------|--|--|
| Α  | \$40           | \$36 |  |  |
| С  | C \$55 \$48    |      |  |  |
| D  | \$35           | \$30 |  |  |
| Е  | \$50           | \$45 |  |  |

| Results of Sort Switch Join |         |       |        |           |
|-----------------------------|---------|-------|--------|-----------|
| ld                          | Name    | Brand | Retail | Wholesale |
| Α                           | Shirt   | Acme  |        |           |
| Α                           |         |       | \$40   | \$36      |
| В                           | Pants   | ABC   |        |           |
| С                           | Sweater | ABC   |        |           |
| С                           |         |       | \$55   | \$48      |
| D                           | Shirt   | Acme  |        |           |
| D                           |         |       | \$35   | \$30      |
| Е                           |         |       | \$50   | \$45      |
|                             |         |       |        |           |

### First record join

In a first record join, the sources are prioritized such that, if a record from a higher priority source compares equally to records from lower priority sources, the record from the highest priority source is processed and the records from the lower priority sources are discarded.

Sources are listed in order of decreasing priority in the join configuration.

Records are never combined. The most common use of this join is for handling incremental feeds. For incremental feeds, history data (previously processed records) is given a lower priority and the latest data feed takes precedence. Records from the latest feed replace records in the history data, and records from the history data are processed only if a corresponding record does not exist in the latest feed.

In this example, records A, C, and D from Source 1 are processed, while their equivalents in Source 2 are discarded. Records B and E are both processed because they have no equivalents.

Source 1

| Id | Name Brand |      |  |  |
|----|------------|------|--|--|
| Α  | Shirt      | Acme |  |  |
| В  | Pants ABC  |      |  |  |
| С  | Sweater    | ABC  |  |  |
| D  | Shirt Acme |      |  |  |
|    |            |      |  |  |

Source 2

| ld | Retail | Wholesale |  |
|----|--------|-----------|--|
| Α  | \$40   | \$36      |  |
| С  | \$55   | \$48      |  |
| D  | \$35   | \$30      |  |
| Е  | \$50   | \$45      |  |

#### Results of First Record Join

| ld | Name    | Brand | Retail | Wholesale |
|----|---------|-------|--------|-----------|
| А  | Shirt   | Acme  |        |           |
| В  | Pants   | ABC   |        |           |
| С  | Sweater | ABC   |        |           |
| D  | Shirt   | Acme  |        |           |
| Е  |         |       | \$50   | \$45      |

## Combine join

A combine join combines like records from a single data source. Combine is a pseudo-join that operates on a single source.

In the example below, there are multiple records with Id=A, Id=C, and Id=D. These records are combined. Only one records exists for Id=B and Id=E, so neither of these records is combined, but both are processed and included in the joined data.

#### Source

| Id | Name    | Brand | Retail | Wholesale |
|----|---------|-------|--------|-----------|
| Α  | Shirt   | Acme  |        |           |
| Α  |         |       | \$40   | \$36      |
| В  | Pants   | ABC   |        |           |
| С  | Sweater | ABC   |        |           |
| С  |         |       | \$55   | \$48      |
| D  | Shirt   | Acme  |        |           |
| D  |         |       | \$35   | \$30      |
| Е  |         |       | \$50   | \$45      |

#### **Results of Combine Join**

| ld | Name    | Brand | Retail | Wholesale |
|----|---------|-------|--------|-----------|
| Α  | Shirt   | Acme  | \$40   | \$36      |
| В  | Pants   | ABC   |        |           |
| C  | Sweater | ABC   | \$55   | \$48      |
| D  | Shirt   | Acme  | \$35   | \$30      |
| Е  |         |       | \$50   | \$45      |

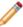

**Note:** Combining large numbers of records will cause Forge to print warning messages about slow performance.

#### **Related Links**

Forge warnings when combining large numbers of records on page 89

When combining a large number of records (via either a Combine join or a record cache with the **Combine Records** setting enabled), Forge will issue a warning that performance may be slow. The default number of records at which this warning is issued is 100.

# About Configuring Join Keys and Record Indexes

In addition to a join key, you must also configure a record index for each data source that feeds a join. A record index is a key that indicates to the record assembler how it can identify records from that source.

## Creating a record index

You specify a record index for a data source in the source's editor. The following example describes how to create a record index for a record cache.

We use a record cache in this example because, with two exceptions, all data sources that feed a join must be record caches.

To create a record index for a record cache:

- In the pipeline diagram, double-click the record cache you want to edit to open it in the Record Cache editor.
- 2. Click the Record Index tab.
- 3. Click Add.
- 4. In the **Type** frame, do one of the following:
  - Choose Custom Property. Type a name for the property in the Custom Property text box.
  - Choose Dimension. Select a dimension name from the Dimension list.
- 5. (Optional) Repeat steps 2 and 3 to add additional dimensions or properties to the index.
- (Optional) To reorder the components in the index, select a property or dimension and click Up or Down.
- 7. Click OK.

#### Example

The following illustration shows a record cache called LeftDataCache with a record index of P\_Name, P\_Price.

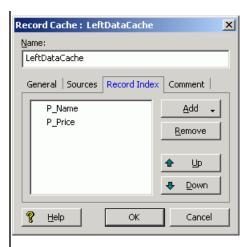

You specify a record cache's join key in the **Record Assembler editor** that uses the cache.

A source's record index key must match its join key. In other words, the key that tells the record assembler how to find a source's records must be the same as the key that the record assembler uses to compare records from that source.

#### **Related Links**

Joins that do not require record caches on page 87

There are two join cases that do not require record caches:

Join keys with multiple properties or dimensions on page 77

You can specify multiple properties or dimensions, called *key components*, for a single join key in order to join records based on more than one characteristic.

Creating a join key for a record cache on page 76

The following example describes how to create a join key for a record cache.

## Creating a join key for a record cache

The following example describes how to create a join key for a record cache.

In addition to a join key, you must also configure a record index for each data source that feeds a join. A record index is a key that indicates to the record assembler how it can identify records from that source.

To create a join key for a record cache:

- 1. In the pipeline diagram, double-click the record assembler that uses the cache to open it in the **Record Assembler editor**.
- 2. Click the Record Join tab.

The list of join entries corresponds with the data sources you specified in the **Sources** tab.

- Select the record cache and click Edit. The Join Entry editor appears.
- 4. Click Add.

The Key Component editor appears.

5. Using the steps below, create a join key that is identical to the record index key you created for the record cache.

- a) In the Type frame, do one of the following:
  - Choose Custom Property. Type a name for the property in the Custom Property text box.
  - Choose Dimension. Select a dimension name from the Dimension list.
- b) Click **OK** to return to the **Join Entry editor**.
- c) (Optional) Repeat these steps for each component you want to add to the key.
- d) (Optional) To reorder the components in the key, select a component in the **Join Entry editor** and click **Up** or **Down.**
- e) Click OK to close the Join Entry editor.
- 6. Repeat steps 3 through 5 for each record source that is participating in the join.
- 7. When you are done configuring your join, click **OK** to close the **Record Assembler editor**.

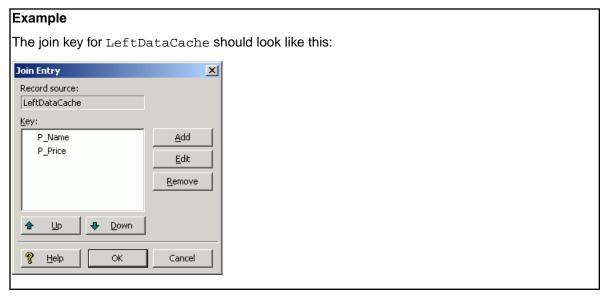

#### **Related Links**

Creating a record index on page 75

You specify a record index for a data source in the source's editor. The following example describes how to create a record index for a record cache.

## Join keys with multiple properties or dimensions

You can specify multiple properties or dimensions, called *key components*, for a single join key in order to join records based on more than one characteristic.

For example, consider the task of joining book data to corresponding price data. Assume that the primary key component for a book is BID and price is determined by this BID plus another characteristic, the cover type CTYPE. Therefore, the join must be configured to join on both BID and CTYPE, as shown below:

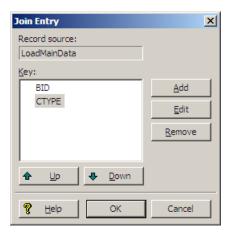

For consistency in the comparison, the join key for each source participating in a join must be parallel. In other words, they must have the same number of key components, in the same order. Also, the type of each join key component must be parallel for all join entries in a given record assembler. This means that a dimension value key component cannot be compared to a property name key component.

# About Implementing Joins

With two exceptions, all data sources feeding a join must be record caches, so the procedures in this section are written from that perspective.

## Implementing a join

In order to implement a join, you must add the join and the records it will process into your pipeline, and configure the join accordingly.

Implementing a join is a three-step process:

- 1. Add a record cache to your pipeline for each record source that will feed the join.
- 2. Add a record assembler to your pipeline.
- 3. Configure the join in the record assembler.

Each step is described in the following sections.

## Adding a record cache

Use the options in the **Record Cache editor** to add and configure a record cache for each of your record sources.

To add a record cache for each record source that will feed the join:

- In the Pipeline Diagram editor, click New, and then choose Record > Cache.
  The Record Cache editor appears.
- 2. In the **Name** text box, type a unique name for this record cache.
- 3. (Optional) In the **General** tab, you may do the following:
  - a) If the cache should load fewer than the total number of records from the record source, type the number of records to load in the **Maximum Records** text box. This features is provided for testing purposes.
  - b) If you want to merge records with equivalent record index key values into a single record, check the Combine Records option. For one-to-many or many-to-many joins, leave Combine Records unchecked.

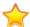

**Important:** The **Combine Records** option can have unexpected results if you do not understand how it functions.

4. In the Sources tab, select a record source and, optionally, a dimension source.

If a component's record index contains dimension values, you must provide a dimension source. Generally, this is only the case if you are caching data that has been previously processed by Forge.

- 5. In the **Record Index** tab, do the following:
  - a) Specify which properties or dimensions you want to use as the record index for this component. Note that the record index you specify for a cache must match the join key that you will specify for that cache in the record assembler.
  - b) Indicate whether you want to discard records with duplicate keys.
- 6. (Optional) In the Comment tab, add a comment for the component.
- 7. Click OK.
- 8. Repeat these steps for all record sources that will be part of the join.

#### Related Links

Joins that do not require record caches on page 87

There are two join cases that do not require record caches:

Combining equivalent records in record caches on page 88

The **General** tab on the **Record Cache editor** has a **Combine Records** setting. With the setting enabled for record caches, equivalent records in data sources are combined.

### Adding a record assembler

Use the **Record Assembler editor** to add and configure a new record assembler for your pipeline.

To add a record assembler to your pipeline:

- 1. In the **Pipeline Diagram editor**, click **New**, and then choose **Record > Assembler**. The **Record Assembler editor** appears.
- 2. In the **Name** text box, type a unique name for the new record assembler.
- 3. In the **Sources** tab, do the following:
  - a) In the Record Sources list, select a record source and click Add. Repeat as necessary to add additional record sources.
    - With two exceptions, record assemblers must use record caches as their source of record data.
  - b) In the **Dimension Source** list, select a dimension source.
    - If the key on which a join is performed contains dimension values, you must provide a dimension source. Generally, this is only the case if you are joining data that has already been processed once by Forge.
- 4. (Optional) In the **Record Index** tab, do the following:
  - a) Specify which properties or dimensions you want to use as the record index for this component. An assembler's record index does not affect the join, it only affects the order in which downstream components will retrieve records from the assembler.
  - b) Indicate whether you want to discard records with duplicate keys.
- 5. In the **Record Join** tab, configure your joins.
- 6. (Optional) In the **Comment** tab, add a comment for the component.
- 7. Click OK.

#### **Related Links**

Joins that do not require record caches on page 87

There are two join cases that do not require record caches:

Configuring the join on page 81

You can use the **Record Assembler** and **Join Type editors** to choose from and configure the different types of joins.

## Configuring the join

You can use the **Record Assembler** and **Join Type editors** to choose from and configure the different types of joins.

To configure the join in the record assembler:

- 1. In the Record Assembler editor, click the Record Join tab.
- 2. Use the **Join Type** list to select the kind of join you want to perform.
- 3. If you are performing a left join, check the **Multi Sub-records** option if the left record can be joined to more than one right record.
- 4. The join entries list represents the record sources that will participate in the join, as specified on the **Sources** tab. In the **Join Entries** list, define the order of your join entries by selecting an entry and clicking **Up** or **Down**.
  - For all joins, properties get processed from join sources in the order in they are in the list. The first entry is the Left entry for a left join.
- 5. To define the join key for a join entry, select the entry from the **Join Entries** list and click **Edit**. The **Join Entry editor** appears.
- 6. Click Add.
  - The **Key Component editor** appears.
- 7. Using the steps below, create a join key that is identical to the record index key for the join entry you selected.
  - a) In the **Type** frame, do one of the following:
    - Choose Custom Property. Type a name for the property in the Custom Property text box.
    - Choose **Dimension**. Select a dimension name from the **Dimension** list.
  - b) Click **OK** to return to the **Join Entry editor**.
  - c) (Optional) Repeat these steps for each component you want to add to the key.
  - d) (Optional) To reorder the components in the key, select a component in the **Join Entry editor** and click **Up** or **Down**.
  - e) Click **OK** to close the **Join Entry editor**.
- 8. Repeat steps 5 through 7 for each record source that is participating in the join.
- 9. When you are done configuring your join, click **OK** to close the **Record Assembler editor**.

#### **Related Links**

About tweaking left joins on page 85

The **Multi Sub-records** setting (on the **Record Assembler editor Record Join** tab) changes the behavior of a left join if a record from the left source has multiple values for the join key. It is used only used with left joins. Enabling this option forces Forge to create multiple keys for such records.

Join keys with multiple properties or dimensions on page 77

You can specify multiple properties or dimensions, called *key components*, for a single join key in order to join records based on more than one characteristic.

#### Join types on page 68

The following sections describe the join types supported by the Data Foundry. Each section provides a simple example for the join type being discussed. Note that while most of the examples use two record sources, many of the join types accept more than two sources, while other join types accept only one. Also note that in the examples, Id is the name of the join key for all sources.

## Chapter 13 Advanced Join Behavior

In some cases, multiple sets of records may use identical join keys, or a single record may include multiple keys (such as a database table with two Id columns). These sections cover how joins are handled for such situations.

## Records that have multiple values for a join key

A record can have multiple property values for a given property name. For example, a record could have two values for the property Id.

If a record is configured to join to another record based on a key that has multiple values in one or both of the records, the join implementation must consider the multiple values in the comparison.

The question is, if the record has the values {A, B} for the property Id, should it match to records with value A, value B, or both? The answer is that the record matches to records that have exactly both values. This behavior is different than the semantics of a database join, because tuples in a database have only one value per column. Therefore, you should carefully consider how to handle records that have multiple values per key component.

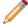

**Note:** This section describes how to deal with records that have multiple values per join key. Do not confuse this scenario with one where your join keys incorporate multiple properties/dimensions.

The following example illustrates the effects of joining records that have multiple values for a join key.

#### Source 1

| ld | Name    | Color                  |
|----|---------|------------------------|
|    |         |                        |
| 3B | Shirt   | Blue                   |
| СС | Shirt   | Red                    |
| А  | Pants   | Black                  |
|    | Pants   | Tan                    |
| СС | Sweater | Yellow                 |
|    | A       | CC Shirt A Pants Pants |

#### Source 2

| _ |    |    |        |       |
|---|----|----|--------|-------|
|   | ld | ld | Retail | Price |
|   | Α  | AA | \$30   | \$20  |
|   | Α  | ВВ | \$25   | \$20  |
|   | Α  | СС | \$25   | \$25  |
| I | Α  | DD | \$25   | \$25  |
| ľ | В  | СС | \$40   | \$35  |

A left join, using Id as the join key, on these two data sources results in the following:

| Results of | Left Join |
|------------|-----------|
|------------|-----------|

| ld | ld | Name    | Color  | Retail | Price |
|----|----|---------|--------|--------|-------|
| Α  | вв | Shirt   | Blue   | \$25   | \$20  |
| Α  | СС | Shirt   | Red    | \$25   | \$25  |
| DD | Α  | Pants   | Black  | \$25   | \$25  |
| В  |    | Pants   | Tan    |        |       |
| В  | СС | Sweater | Yellow | \$40   | \$35  |

The record from Source 1 with join key (Id=A, Id=BB) is combined with a record with the same key from Source 2. Similarly, since both sources have a record with keys (Id=A, Id=CC) and (Id=B, Id=CC), these records are combined appropriately. Finally, the record (Id=DD, Id=A) from Source 1 is combined with the record (Id=A, Id=DD) from Source 2. The order of the property values is not significant.

You can tweak left joins in which the left source has multiple values for a key by telling Forge to create a separate join key based on each value.

#### Related Links

#### Join keys with multiple properties or dimensions on page 77

You can specify multiple properties or dimensions, called *key components*, for a single join key in order to join records based on more than one characteristic.

#### About tweaking left joins on page 85

The **Multi Sub-records** setting (on the **Record Assembler editor Record Join** tab) changes the behavior of a left join if a record from the left source has multiple values for the join key. It is used only used with left joins. Enabling this option forces Forge to create multiple keys for such records.

## Sources that have multiple records with the same join key value

This section explains Forge's behavior when joining sources where each source may have more than one record with the same join key value (*higher cardinality joins*).

For example, a record source might process 5 records each with Id=A. This behavior has a database counterpart. It is considered here because the results of the join can be complicated. The result of the join is a Cartesian product of the sets of records, from each source, with the same join key.

Consider performing a left join on the following two data sources, assuming the join key is the property Id. Both sources have records with redundant keys. For example, Source 1 has three records with Id=A and two records with Id=B. Source 2 has three records with Id=A and two records with Id=B.

| Sou |  |
|-----|--|
|     |  |
|     |  |
|     |  |

| ld | Name    | Color  |
|----|---------|--------|
| Α  | Shirt   | Blue   |
| Α  | Shirt   | Red    |
| В  | Pants   | Tan    |
| В  | Sweater | Yellow |
| С  | Pants   | Black  |

#### Source 2

| ld | Retail | Price |
|----|--------|-------|
| Α  | \$30   | \$20  |
| Α  | \$25   | \$20  |
| Α  | \$25   | \$25  |
| В  | \$40   | \$35  |
| В  | \$25   | \$25  |

The results of a left join on these two data sources look like this:

#### Results of Left Join

| Id | Name    | Color  | Retail | Price |
|----|---------|--------|--------|-------|
| Α  | Shirt   | Blue   | \$30   | \$20  |
| А  | Shirt   | Blue   | \$25   | \$20  |
| Α  | Shirt   | Blue   | \$25   | \$25  |
| Α  | Shirt   | Red    | \$30   | \$20  |
| Α  | Shirt   | Red    | \$25   | \$20  |
| Α  | Shirt   | Red    | \$25   | \$25  |
| В  | Pants   | Tan    | \$40   | \$35  |
| В  | Pants   | Tan    | \$25   | \$25  |
| В  | Sweater | Yellow | \$40   | \$35  |
| В  | Sweater | Yellow | \$25   | \$25  |
| С  | Pants   | Black  |        |       |

As discussed above, the join produces a Cartesian product. The first record from Source 1 (Id=A, Name=Shirt, Color=Blue) is combined with each of the three records from Source 2 that have the join key Id=A, producing the first three records shown in the results table. Similarly, the second record from Source 1 (Id=A, Name=shirt, Color=blue) is combined with each of the three records from Source 2 with the join key Id=A to produce the next three records.

For a given join key Id=x, the number of records created by a Cartesian product is the product of the number of records in each source with Id=x. In the example above, Source 1 had two records with Id=A and Source 2 had three. Therefore, the Cartesian product produces six records (2 x 3 = 6). Adding a third source with three records of Id=A would produce 18 records (2 x 3 x 3 = 18). Because the number of records produced can grow quickly, you should take care should to evaluate correctness when dealing with data of this nature. Often, the desired behavior is to combine records with duplicate keys, using a Combine join or the **Combine Records** option on a record cache, from all or several sources.

## About tweaking left joins

The **Multi Sub-records** setting (on the **Record Assembler editor Record Join** tab) changes the behavior of a left join if a record from the left source has multiple values for the join key. It is used only used with left joins. Enabling this option forces Forge to create multiple keys for such records.

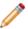

**Note:** In the case where a left source's join key consists of a single property/dimension, each value becomes an independent key.

For example, if the join key is Id, a record with the values Id=1, Id=2, Id=3 produces three independent keys, one for each value. The right sources are searched for each of these keys. That is, each right source is queried for a match to the join key Id=1, a match to Id=2, and finally a match to Id=3. All records that match any of the keys are combined with the record from the left source, producing the joined record.

Multi sub-records can be extrapolated to join keys with multiple key components by considering the values corresponding to each key component as a set. Performing a Cartesian product of these sets provides the key combinations. For example, given the key components idA and idB and a record from the left source with the values idA=1, idA=2, idB=11, idB=12, the keys produced by the Cartesian product are [{idA=1, idB=11}, {idA=1, idB=12}, {idA=2, idB=11}, {idA=2, idB=12}]. Again, the right sources are searched for each of these keys.

#### Multi sub-records

A good example that illustrates the use of multi sub-records is one where you have a left table that consists of a CD and the songs on it, and a right table with song details.

In this example, you would perform the join on the Songld, so that each song in the left table is joined appropriately with its counterpart in the right table. Note that in this example, Songld is the join key for all sources.

#### CD Source (Left)

| CDId | CDTitle    | Songld | Songld | Songld |
|------|------------|--------|--------|--------|
| 1    | Abbey Road | 1s     | 2s     | 3s     |

#### Song Source

| Songld | SongTitle        |  |  |  |
|--------|------------------|--|--|--|
| 1s     | Come Together    |  |  |  |
| 2s     | Sun King         |  |  |  |
| 3s     | Octopus's Garden |  |  |  |

#### Results of Left Join

| CDId | CDTitle    | Songld | Songld | Songld | SongTitle     | SongTitle | SongTitle        |
|------|------------|--------|--------|--------|---------------|-----------|------------------|
| 1    | Abbey Road | 1s     | 2s     | 3s     | Come Together | Sun King  | Octopus's Garden |

#### **Related Links**

Join keys with multiple properties or dimensions on page 77

You can specify multiple properties or dimensions, called *key components*, for a single join key in order to join records based on more than one characteristic.

# Tips and Troubleshooting for Joins

The sections below provide tips and troubleshooting information for joins.

## Joins that do not require record caches

There are two join cases that do not require record caches:

- Switch joins do not do record comparisons and, hence, do not require record caches for their data sources. You can use any type of record server component (record adapter, record cache, record assembler, Perl manipulator, and so on) as a source for a switch join.
- For a left join, for which all of the right sources are record caches, the left source does not require
  a record cache. This special case is useful for optimizing a left join with a large, unsorted data
  source.

## Working with sources that have multiple records with the same join key value

In order to configure a join with the desired behavior, it is important to have a strong understanding of what happens when record assemblers process records that do not have unique values for their join keys (higher cardinality joins).

#### **Related Links**

Sources that have multiple records with the same join key value on page 84

This section explains Forge's behavior when joining sources where each source may have more than one record with the same join key value (*higher cardinality joins*).

## Best practice for choosing left and right side of joins

A best practice is to keep record sources with the most values per join key on the left side of joins.

When performing joins (such as an outer join), Forge can output records from both sides of the join, except where two records, one from each side, match on the join key, in which case it combines the two records into one. The interesting case is when multiple records on each side have the same value for the join key. For example, if 10 records from the left side and 10 records from the right side each

have the same value for the join key, the result of the join is the cross-product of all the records, 100 in total.

Thus, when Forge does joins, it typically streams records from each side, joining where appropriate and outputting records, joining them where appropriate. But in the cross-product case, it cannot stream records from both sides simultaneously. For each record on one side, Forge has to do a separate iteration of the records on the other side. Forge has to pick at least one side of the join for loading all the records with the same join key into memory. Forge's design chooses the right side for that; it always streams records from the left side. On the right side, however, while Forge streams whenever possible, it will load all records with a common join key value into memory.

Thus, a best practice is to keep record sources with the most values per join key on the left side of joins.

## Combining equivalent records in record caches

The **General** tab on the **Record Cache editor** has a **Combine Records** setting. With the setting enabled for record caches, equivalent records in data sources are combined.

The setting controls how the cache handles records that have equivalent values for the record index key, and it is turned off by default. Care should be taken if you choose to use it.

Consider performing a left join on the following two data sources, assuming the record index key is the property Id. Both sources have records with redundant keys. For example, Source 1 has three records with Id=A and two records with Id=B. Source 2 has three records with Id=A and two records with Id=B.

Source 1

| ld | Name    | Color  |
|----|---------|--------|
| Α  | Shirt   | Blue   |
| Α  | Shirt   | Red    |
| В  | Pants   | Tan    |
| В  | Sweater | Yellow |
| С  | Pants   | Black  |

Source 2

| ld | Retail | Price |
|----|--------|-------|
| Α  | \$30   | \$20  |
| Α  | \$25   | \$20  |
| Α  | \$25   | \$25  |
| В  | \$40   | \$35  |
| В  | \$25   | \$25  |

Without the **Combine Records** setting enabled, the results of a left join on these two data sources look like this:

#### Results of left join without Combine records enabled

| ld | Name    | Color  | Retail | Price |
|----|---------|--------|--------|-------|
| Α  | Shirt   | Blue   | \$30   | \$20  |
| Α  | Shirt   | Blue   | \$25   | \$20  |
| Α  | Shirt   | Blue   | \$25   | \$25  |
| Α  | Shirt   | Red    | \$30   | \$20  |
| Α  | Shirt   | Red    | \$25   | \$20  |
| Α  | Shirt   | Red    | \$25   | \$25  |
| В  | Pants   | Tan    | \$40   | \$35  |
| В  | Pants   | Tan    | \$25   | \$25  |
| В  | Sweater | Yellow | \$40   | \$35  |
| В  | Sweater | Yellow | \$25   | \$25  |
| С  | Pants   | Black  |        |       |

With the **Combine Records** setting enabled for the record caches, equivalent records in the data sources would be combined, so the new data sources would look like this:

Source 1, combined

| ld | Name  | Name    | Color | Color  |
|----|-------|---------|-------|--------|
| Α  | Shirt |         | Blue  | Red    |
| В  | Pants | Sweater | Tan   | Yellow |
| С  | Pants |         |       | Black  |

Source 2, combined

| ld | Retail | Retail | Price | Price |
|----|--------|--------|-------|-------|
| Α  | \$30   | \$25   | \$20  | \$25  |
| В  | \$40   | \$25   | \$35  | \$25  |

The results of a left join on these two combined data sources would look like this:

Results of left join with "Combine records" enabled

| ld | Name  | Name    | Color | Color  | Retail | Retail | Price | Price |
|----|-------|---------|-------|--------|--------|--------|-------|-------|
| Α  | Shirt |         | Blue  | Red    | \$30   | \$25   | \$20  | \$25  |
| В  | Pants | Sweater | Tan   | Yellow | \$40   | \$25   | \$35  | \$25  |
| С  | Pants |         |       | Black  |        |        |       |       |

## Forge warnings when combining large numbers of records

When combining a large number of records (via either a Combine join or a record cache with the **Combine Records** setting enabled), Forge will issue a warning that performance may be slow. The default number of records at which this warning is issued is 100.

This threshold can be adjusted with the Forge --combineWarnCount command-line flag.

Two messages will be printed:

• The first is an informational message that is printed when the number of records combined reaches the --combineWarnCount threshold. The message includes the key of the records being

combined. The intent of this message is to give users an early warning that Forge has just started a potentially long operation and therefore may seem to be stalled, but is actually working.

• The second message is a warning, indicating the total number of records combined, and the value of the key.

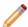

Note: Setting the --combineWarnCount value to 0 (zero) will disable these messages.

## Part 3

## **Advanced Dimension Features**

- Externally-Created Dimensions
- Externally-Managed Taxonomies

# Externally-Created Dimensions

This section describes how to include and work with an externally-created dimension in a Developer Studio project. This capability allows you to build all or part of a logical hierarchy for your data set outside of Developer Studio and then import that logical hierarchy as an Endeca dimension available for use in search and Guided Navigation.

## Overview of externally-created dimensions

An externally-created dimension describes a logical hierarchy of a data set; however, the dimension hierarchy is transformed from its source format to Endeca compatible XML outside of Developer Studio.

The logical hierarchy of an externally-created dimension must conform to Endeca's external interface for describing a data hierarchy (found in <code>external\_dimensions.dtd</code>) before you import the dimension into your project. Once you import an externally-created dimension, its ownership is wholly transferred to Developer Studio, so that afterwards you can modify the dimension with Developer Studio.

#### **Related Links**

External dimensions and external taxonomies on page 93

Externally-managed taxonomies and externally-created dimensions differ in how you include them in a Developer Studio project and how Developer Studio treats them once they are part of a project.

#### External dimensions and external taxonomies

Externally-managed taxonomies and externally-created dimensions differ in how you include them in a Developer Studio project and how Developer Studio treats them once they are part of a project.

It is important to clarify the difference between an externally-managed taxonomy and an externally-created dimension to determine which feature document is appropriate for your purposes. Use the table below to determine which one you are working with.

The following table compares an externally-managed taxonomy and an externally-created dimension:

| Operation                                                                         | Externally-managed taxonomy                                                                                                    | Externally-created dimension                                                                                                    |
|-----------------------------------------------------------------------------------|----------------------------------------------------------------------------------------------------|----------------------------------------------------------------------------------------------------|
| How do you<br>modify or update<br>the hierarchy<br>after it is in the<br>project? | Any changes to the dimension must be made in third-party tool. You then export the taxonomy from the tool, and Forge transforms the taxonomy and re-integrates the changes into your project.                                                                      | You generally do not update the source file for the hierarchy after you import it into your project. If you do update the file and re-import, then any changes you made to the dimension using Developer Studio are discarded. After importing the hierarchy, you can modify a dimension just as if you created it manually using Developer Studio.                                                                                      |
| How does<br>Developer Studio<br>manage the<br>hierarchy?                          | The third-party tool that created the file retains ownership. The dimension is almost entirely read-only in the project. You cannot add or remove dimension values from the dimension. However, you can modify whether dimension values are inert and collapsible. | After you import the file, Developer Studio takes full ownership of the dimension and its dimension values. You can modify any characteristics of the dimension and its dimension values.                                                                                                    |
| How do you create the XML file?                                                   | Created using a third-party tool.                                                                                                    | Created either directly in an XML file or created using a third-party tool.                                                                                                    |
| How do you include the file in a Developer Studio project?                        | Read in to a pipeline using a dimension adapter with Format set to XML - Externally Managed. Forge transforms the taxonomy file in to a dimension according to the .xslt file that you specify on the Transformer tab of the dimension adapter.                    | By choosing Import External Dimension on the File menu. During import, Developer Studio creates internal dimensions and dimension values for each node in the file's hierarchy. If you create the file using a third-party tool and any XML transformation is necessary, you must transform the file outside the project before you choose Import External Dimension on the File menu. The file must conform to external_dimensions.dtd. |

#### **Related Links**

Overview of externally-managed taxonomies on page 99

An externally-managed taxonomy is a logical hierarchy for a data set that is built and managed using a third-party tool. Once you include an externally-managed taxonomy in your project, it becomes a dimension whose hierarchy is managed by the third-party tool that created it.

## Including externally-created dimensions in your project

You can use Developer Studio to include an externally-created dimension file in your project, as long as the dimension file conforms to the external dimensions.dtd file.

Ensure you are working with an externally-created dimension, and not an externally-managed taxonomy. Any created dimension files must conform to the Endeca external\_dimensions.dtd file.

An overview of the process to include an externally-created dimension in a Developer Studio project is as follows:

- 1. Create a dimension hierarchy. You can do this one of two ways:
  - · Create it manually in an XML file.
  - Create a dimension using a third-party tool.
- 2. Import the XML file for the dimension into Developer Studio, and modify the dimension and dimension values as necessary.

#### **Related Links**

#### External dimensions and external taxonomies on page 93

Externally-managed taxonomies and externally-created dimensions differ in how you include them in a Developer Studio project and how Developer Studio treats them once they are part of a project.

#### XML requirements on page 95

When you create an external dimension—whether by creating it directly in an XML file or by transforming it from a source file—the dimension must conform to Endeca's external\_dimensions.dtd file before you import it into your project.

#### Importing an externally-created dimension on page 97

You add an externally-created dimension to your pipeline by importing it with Developer Studio.

## XML requirements

When you create an external dimension—whether by creating it directly in an XML file or by transforming it from a source file—the dimension must conform to Endeca's <code>external\_dimensions.dtd</code> file before you import it into your project.

The external\_dimensions.dtd file defines Endeca-compatible XML used to describe dimension hierarchies in an Endeca system. This file is located in <code>%ENDECA\_ROOT%\conf\dtd</code> on Windows and <code>\$ENDECA\_ROOT/conf/dtd</code> on UNIX.

Also, an XML declaration that specifies the external\_dimensions.dtd file is required in an external dimensions file. If you omit specifying the DTD in the XML declaration, none of the DTD's implied values or other default values, such as classification values, are applied to the external dimensions during Endeca ITL processing. Here is an example XML declaration that should appear at the beginning of an external dimension file:

```
<?xml version="1.0" encoding="UTF-8" standalone="no"?>
<!DOCTYPE external_dimensions SYSTEM "external_dimensions.dtd">
```

Here is a very simple example of an external dimension file with the required XML declaration and two dimensions:

```
<node id="10" name="size" classify="true">
  <node id="20" name="small" classify="true"/>
  <node id="30" name="med" classify="true"/>
  </node>
</external_dimensions>
```

#### **Related Links**

XML syntax to specify dimension hierarchy on page 96

The XML elements available to external\_dimensions.dtd allow a flexible XML syntax to describe a dimension hierarchy. There are three different syntax approaches you can choose from when building the hierarchy structure of your externally-created dimension.

### XML syntax to specify dimension hierarchy

The XML elements available to <code>external\_dimensions.dtd</code> allow a flexible XML syntax to describe a dimension hierarchy. There are three different syntax approaches you can choose from when building the hierarchy structure of your externally-created dimension.

All three approaches are supported by external\_dimensions.dtd. Each provides a slightly different syntax structure to define a dimension and express the parent/child relationship among dimensions and dimension values. The three syntax choices are as follows:

- Use nested node elements within node elements.
- Use the parent attribute of a node to reference a parent's node ID.
- Use the child element to reference the child's node ID.

You can use only one of the three approaches to describe a hierarchy within a single XML file. In other words, do not mix different syntax structures within one file. Any node element without a parent node describes a new dimension. You can describe as many dimensions as necessary in a single XML file.

The following examples show each approach to building a dimension hierarchy. The these examples are semantically equivalent: each describes the same dimension and child dimension values.

#### Example of using nested node elements

This example shows nested dimension values red and blue within the dimension color:

```
<node name="color" id="1">
  <node name="red" id="2"/>
  <node name="blue" id="3"/>
</node>
```

#### Example of using parent attributes

This example shows the red and blue dimension values using the parent attribute. The value of the parent attribute references the ID for the dimension color:

```
<node name="color" id="1"/>
<node id="2" name="red" parent="1"/>
<node id="3" name="blue" parent="1"/>
```

#### Example of using child elements

This example uses child elements to indicate that red and blue are dimension values of the color dimension. The ID of each child element references the ID of the red and blue nodes:

#### **Node ID requirements**

Each node element in your dimension hierarchy must have an id attribute. Depending on your requirements, you may choose to provide any of the following values for the id attribute:

- Name If the name of a dimension value is what determines its identity, then provide the id attribute with the name.
- Path If the path from the root node to the dimension value determines its identity, then provide a value representing the path in the id attribute.
- Existing identifier If a node already has an identifier, then that identifier can be used in the id attribute.

The id value must be unique. If you are including multiple XML files, the identifier must be unique across the files.

There is one scenario where an id attribute is optional. It is optional only if you are using an externally-created dimension and also defining your dimension hierarchy using nested node sub-elements (rather than using parent or child ID referencing).

## Importing an externally-created dimension

You add an externally-created dimension to your pipeline by importing it with Developer Studio.

Once you import the XML file, the dimension appears in the **Dimensions** view, and Developer Studio has full read-write ownership of the dimension. You can modify any aspects of a dimension and its dimension values as if you created it in Developer Studio.

To import an externally-created dimension:

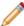

**Note:** Unlike the procedure to import an externally-managed taxonomy, you do not need to run a baseline update to import an externally-created dimension.

- Select File > Import External Dimensions.
   The Import External Dimensions dialog box displays.
- 2. Specify the XML file that defines the dimensions.
- Chose a dimension adapter from the Dimension adapter to receive imported dimensions drop-down list.
- 4. Click OK.
  - The dimensions appear in the **Dimensions editor** for you to configure as necessary.
- 5. Save the project.

#### **Related Links**

Including externally-managed taxonomies in your project on page 99

You can use Developer Studio to include an externally-managed taxonomy into your project, but you cannot alter the taxonomy within Developer Studio, even after importing it.

## Externally-Managed Taxonomies

This section describes how to work with an externally-managed taxonomy in a Developer Studio project. This capability allows you to build all or part of a logical hierarchy for your data set outside of Developer Studio and use Developer Studio to transform that logical hierarchy into Endeca dimensions and dimension values for use in search and Guided Navigation.

## Overview of externally-managed taxonomies

An externally-managed taxonomy is a logical hierarchy for a data set that is built and managed using a third-party tool. Once you include an externally-managed taxonomy in your project, it becomes a dimension whose hierarchy is managed by the third-party tool that created it.

In Developer Studio, you cannot add or remove dimension values from an externally-managed taxonomy. If you want to modify a dimension or its dimension values, you have to edit the taxonomy using the third-party tool and then update the taxonomy in your project.

It is important to clarify the difference between an externally-managed taxonomy and an externally-created dimension to determine which feature document is appropriate for your purposes. The two concepts are similar yet have two important key differences: externally-managed taxonomies and externally-created dimensions differ in how you include them in a Developer Studio project and how Developer Studio treats them once they are part of a project.

#### **Related Links**

External dimensions and external taxonomies on page 93

Externally-managed taxonomies and externally-created dimensions differ in how you include them in a Developer Studio project and how Developer Studio treats them once they are part of a project.

## Including externally-managed taxonomies in your project

You can use Developer Studio to include an externally-managed taxonomy into your project, but you cannot alter the taxonomy within Developer Studio, even after importing it.

Ensure you are working with an externally-managed taxonomy, and not an externally-created dimension.

An overview of the process to include an externally-managed taxonomy in a Developer Studio project is as follows:

- 1. You build an externally-managed taxonomy using a third-party tool. This guide does not describe any third-party tools or procedures that you might use to perform this task.
- 2. You create an XSLT style sheet that instructs Forge how to transform the taxonomy into Endeca XML that conforms to external\_dimensions.dtd.
- 3. You configure your Developer Studio pipeline to perform the following tasks:
  - a) Describe the location of an externally-managed taxonomy and an XSLT style sheet with a dimension adapter.
  - b) Transform an externally-managed taxonomy into an externally-managed dimension by running a baseline update.
  - Add an externally-managed dimension to the **Dimensions** view and the **Dimension Values** view.

After you finish the tasks listed above, you can perform additional pipeline configuration that uses the externally-managed dimension, and then run a second baseline update to process and tag your Endeca records.

#### **Related Links**

#### External dimensions and external taxonomies on page 93

Externally-managed taxonomies and externally-created dimensions differ in how you include them in a Developer Studio project and how Developer Studio treats them once they are part of a project.

#### XSLT and XML requirements on page 100

To transform an externally-managed taxonomy into an externally-managed dimension, you have to create an XSLT style sheet that instructs Forge how to map the taxonomy XML to Endeca XML. The mapping in your XSLT style sheet and your resulting hierarchy must conform to the Endeca external\_dimensions.dtd file.

## **XSLT** and **XML** requirements

To transform an externally-managed taxonomy into an externally-managed dimension, you have to create an XSLT style sheet that instructs Forge how to map the taxonomy XML to Endeca XML. The mapping in your XSLT style sheet and your resulting hierarchy must conform to the Endeca external\_dimensions.dtd file.

## About XSLT mapping

In order for Developer Studio to process the XML from your externally-managed taxonomy, you have to create an XSLT style sheet that instructs Forge how to map the XML elements in an externally-managed taxonomy to Endeca-compatible XML.

This requires configuring the **Transformer** tab of a dimension adapter with the path to the XSLT style sheet and the path to the taxonomy XML file, and then running a baseline update to transform the external taxonomy into an Endeca dimension.

The <code>external\_dimensions.dtd</code> defines Endeca-compatible XML to describe dimension hierarchies. This file is located in  $ENDECA_ROOT\conf\dtd$  on Windows and  $ENDECA_ROOT\conf\dtd$  on UNIX.

### XML syntax to specify dimension hierarchy

The XML elements available to <code>external\_dimensions.dtd</code> allow a flexible XML syntax to describe dimension hierarchy. There are three different syntax approaches you can choose from when building the hierarchy structure of your externally-managed dimension.

All three options are supported by <code>external\_dimensions.dtd</code>. Each approach provides a slightly different syntax structure to define a dimension and express the parent/child relationship among dimensions and dimension values. The three syntax choices are as follows:

- Use nested node elements within node elements.
- Use the parent attribute of a node to reference a parent's node ID.
- Use the child element to reference the child's node ID.

You can use only one of the three approaches to describe a hierarchy within a single XML file. In other words, do not mix different syntax structures within one file. Any node element without a parent node describes a new dimension. You can describe as many dimensions as necessary in a single XML file.

The following examples show each approach to building a dimension hierarchy. These examples are semantically equivalent: each describes the same dimension and child dimension values.

#### Example of using nested node elements

This example shows nested dimension values red and blue within the dimension color:

```
<node name="color" id="1">
  <node name="red" id="2"/>
  <node name="blue" id="3"/>
</node>
```

#### Example of using parent attributes

This example shows the red and blue dimension values using the parent attribute. The value of the parent attribute references the ID for the dimension color.

```
<node name="color" id="1"/>
<node name="red" id="2" parent="1"/>
<node name="blue" id="3" parent="1"/>
```

#### Example of using child elements

This example uses child elements to indicate that red and blue are dimension values of the color dimension. The ID of each child element references the ID of the red and blue nodes.

## Node ID requirements and identifier management in Forge

When you transform the hierarchy structure from an external taxonomy, each node element in your dimension hierarchy must have an id attribute. Forge ensures that each identifier is unique across an Endeca implementation by creating a mapping between a node's ID and an internal identifier that Forge creates.

This internal mapping ensures that Forge assigns the same identifier to a node from an external taxonomy each time the taxonomy is processed. For example, if you provide updated versions of a taxonomy file, Forge determines which dimension values map to dimension values from a previous version of the file according to the internal identifier. However, there is a scenario where Forge does not preserve the mapping between the id attribute and the internal identifier that Forge creates for the dimension value. This occurs if you reorganize a dimension value to become a child of a different parent dimension. Reorganizing a dimension value within the same parent dimension does not affect the id mapping when Forge reprocesses updated files.

Depending on your requirements, you may choose to provide any of the following values for the id attribute:

- Name If the name of a dimension value is what determines its identity, then the XSLT style
  sheet should fill the id attribute with the name.
- Path If the path from the root node to the dimension value determines its identity, then the XSLT style sheet should put a value representing the path in the id attribute.
- Existing identifier If a node already has an identifier, then that identifier can be used in the id attribute.

You can provide an arbitrary ID as long as the value is unique. If you are including multiple XML files, the identifier must be unique across all files. As described above, Forge ensures that identifiers are unique across the system.

## **Pipeline configuration**

These sections describe the pipeline configuration requirements to incorporate an externally-managed taxonomy into your Developer Studio project.

## Integrating an externally-managed taxonomy

You use a dimension adapter to read in XML from an externally-managed taxonomy and transform it to an externally-managed Endeca dimension. If necessary, you can import and transform multiple taxonomies by using a different dimension adapter for each taxonomy file.

To perform the taxonomy transformation, you configure a dimension adapter with the XML file of the taxonomy and the XSLT style sheet that Forge uses to transform the taxonomy file's XML elements. You then build the rest of your pipeline, set the instance configuration, and run a baseline update. When the update runs, Forge transforms the taxonomy into a dimension that you can load and examine in the **Dimensions** view.

To integrate an externally-managed taxonomy:

- 1. In the **Project** tab of Developer Studio, double-click **Pipeline Diagram**.
- In the Pipeline Diagram editor, choose New > Dimension > Adapter.
   The Dimension Adapter editor displays.
- 3. In the **Dimension Adapter Name** text box, enter a unique name for the dimension adapter.
- 4. In the **General** tab, do the following:
  - a) In the Direction frame, select Input.
  - b) In the Format field, select XML Externally Managed.
  - c) In the **URL** field, enter the path to the source taxonomy file. This path can be absolute or relative to the location of your project's Pipeline.epx file.
  - d) Check **Require Data** if you want Forge to generate an error if the file does not exist or is empty.

- 5. In the **Transformer** tab, do the following:
  - a) In the Type field, enter XSLT.
  - b) In the **URL** field, specify the path to the XSLT file you created.
- 6. Click OK.
- 7. Select File > Save
- 8. If necessary, repeat steps 2 through 6 to include additional taxonomies.
- Create a dimension server to provide a single point of reference for other pipeline components to access dimension information. For more information about dimension servers, see the *Oracle Endeca Developer Studio Help*.

### Transforming an externally managed taxonomy

In order to transform your externally-managed taxonomy into an Endeca dimension, you have to set the instance configuration and run a baseline update.

Running the update allows Forge to transform the taxonomy and store a temporary copy of the resulting dimension in the EAC Central Server. After you run the update, you can then create a dimension in the **Dimensions** view.

To transform an externally-managed taxonomy:

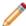

**Note:** To reduce processing time for large source data sets, you may want to run the baseline update using the -n flag for Forge. (The -n flag controls the number of records processed in a pipeline, for example, -n 10 processes ten records.) You can specify the flag in the Forge section of the EAC Admin Console page of Endeca Workbench.

- Add any pipeline components to your pipeline which are required for the update to run.
   You cannot, for example, run the update without a property mapper. However, you can temporarily add a default property mapper and later configure it with property and dimension mapping.
- 2. Ensure you have sent the latest instance configuration to Endeca Workbench.

Oracle recommends using the update\_web\_studio\_config script to perform this task, as it will not overwrite any configuration files which are maintained by Endeca Workbench. The update\_web\_studio\_config script is included in the Endeca Deployment Template.

The Oracle Endeca Deployment Template is available on the Oracle Software Delivery Cloud. For more information about the Endeca Deployment Template, see the *Oracle Endeca Deployment Template Usage Guide*, included in the downloadable ZIP file.

3. On the EAC Admin Console page of Endeca Workbench, run your baseline update script.

#### **Related Links**

Loading an externally-managed dimension on page 104

After you transform an external taxonomy into an Endeca dimension, you can then load the dimension in the **Dimensions** view and add its dimension values to the **Dimension Values** view.

### Uploading post-Forge dimensions to Endeca Workbench

If you are using the baseline update script provided with the Deployment Template, it will automatically upload the post-Forge dimensions to Endeca Workbench. If, however, you are not using these scripts, you must use the emgr update utility.

After the baseline update finishes, the latest dimension values generated by the Forge process must be uploaded to Endeca Workbench. This will ensure that any new dimension values (including values for autogen dimensions and external dimensions) are available to Endeca Workbench for use (for example, for merchandizing rule triggers).

If you are not using the baseline update script provided with the Deployment Template, you must use the emgr\_update utility as follows:

- 1. Open a command prompt or UNIX shell to run the utility.
- 2. Enter the following into the command line:emgr\_update --action set\_post\_forge\_dims This will update the Endeca Workbench configuration with the post-Forge dimensions.

For more information on this utility, see the Oracle Endeca Guided Search Administrator's Guide.

### Loading an externally-managed dimension

After you transform an external taxonomy into an Endeca dimension, you can then load the dimension in the **Dimensions** view and add its dimension values to the **Dimension Values** view.

Rather than click New, as you would to manually create a dimension in Developer Studio, you instead click **Discover** in **Dimensions** view to add an externally-managed dimension. Developer Studio discovers the dimension by reading in the dimension's file that Forge created when you ran the first baseline update. Next, you load the dimension values in the **Dimension Values editor**.

To load a dimension and its dimension values:

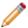

Note: Because the dimension values are externally managed, you cannot add or remove dimension values. You can however modify whether dimension values are inert or collapsible.

- 1. In the **Project** tab of Developer Studio, double-click **Dimensions**. The **Dimensions** view displays.
- 2. Click the **Discover** button to add the externally-managed dimension to the **Dimensions** view. Most characteristics of an externally-managed dimension and its dimension values are not modifiable. These characteristics either appear as unavailable or Developer Studio displays a message indicating what actions are possible.
  - The dimension appears in the **Dimensions** view with its **Type** column set to **Externally Managed**.
- 3. In **Dimensions** view, select the externally-managed dimension and click **Values**. The **Dimension Values** view appears with the root dimension value of the externally-managed dimension displayed.
- 4. Select the root dimension value and click Load. The remaining dimension values display.
- 5. Repeat steps 3 and 4 for any additional externally-managed taxonomies you integrated in your project.

#### **Related Links**

About updating an externally-managed taxonomy in your pipeline on page 105

If you want to modify an externally-managed taxonomy and replace it with a newer version, you have to revise the taxonomy using the third-party tool that created it, and then repeat the process of incorporating the externally-managed taxonomy into your pipeline.

### Running a second baseline update

After loading dimension values and building the rest of your pipeline, you must run a second baseline update to process and tag your Endeca records. The second baseline update performs property and dimension mapping that could not be performed in the first baseline update because the externally-managed dimensions had not yet been transformed and available for mapping.

Before running this update, make sure you have transformed and mapped your externally-managed dimensions.

To run a second baseline update:

- 1. Ensure you have sent the latest instance configuration to Endeca Workbench.
  - Oracle recommends using the update\_web\_studio\_config script to perform this task, as it will not overwrite any configuration files which are maintained by Endeca Workbench. The update\_web\_studio\_config script is included in the Endeca Deployment Template.
  - The Oracle Endeca Deployment Template is available on the Oracle Software Delivery Cloud. For more information about the Endeca Deployment Template, see the *Oracle Endeca Deployment Template Usage Guide*, included in the downloadable ZIP file.
- 2. On the EAC Admin Console page of Endeca Workbench, run your baseline update script.

## About updating an externally-managed taxonomy in your pipeline

If you want to modify an externally-managed taxonomy and replace it with a newer version, you have to revise the taxonomy using the third-party tool that created it, and then repeat the process of incorporating the externally-managed taxonomy into your pipeline.

#### **Related Links**

Pipeline configuration on page 102

These sections describe the pipeline configuration requirements to incorporate an externally-managed taxonomy into your Developer Studio project.

## **Unexpected default-mapping behavior**

Under certain circumstances, Forge will default-map dimensions from externally-managed taxonomies even when default dimension mapping is disabled in the Property Mapper. The following two conditions are required for this behavior to occur:

- A dimension mapping exists in the Property Mapper which points to a dimension sourced from an externally-managed taxonomy file.
- The source node for the mapped dimension is not present in the externally-managed taxonomy file (for example, because of a taxonomy change or user error).

When these two conditions are met, Forge dynamically creates an entry for the missing node's dimension in its output dimensions files; this entry has the attribute value SRC\_TYPE="PROPMAPPER", as seen on default-mapped dimension entries.

This behavior occurs even when the default dimension mapping functionality is disabled (that is, the **If no mapping is found, map source properties to Endeca dimensions** option on the **Advanced** tab of the **Property Mapper component editor** in Developer Studio is not checked).

The reason for the behavior is that in this case, Forge is handling the pipeline differently than Developer Studio. In Developer Studio, you cannot map a source property to a non-existent dimension. Forge, however, allows for properties to be mapped to undeclared dimensions, and when it encounters such a mapping, it creates a new dimension for it using the property mapper.

## Part 4 Other Advanced Features

- The Forge Logging System
- The Forge Metrics Web Service

# The Forge Logging System

This section provides a brief introduction to the Forge logging system. Its command-line interface allows you to focus on the messages that interest you globally and by topic.

### Overview of the Forge logging system

The Forge logging system provides a logging interface to Forge components. With this system, you can specify the logging level for a component globally or by topic.

The logging level allows you to filter logging messages so you can monitor elements of interest at the appropriate granularity without being overwhelmed by messages that are not relevant.

A simple command-line interface makes it easy to adjust your logging strategy to respond to your needs. During development, you might be interested in feedback on only the feature you are working on, while in production, you would typically focus on warnings and errors.

### Log levels reference

The log levels used by Forge logging are as follows:

| Log level | Description                                                                      |
|-----------|----------------------------------------------------------------------------------|
| FATAL     | Indicates a problem so severe that you have to shut down.                        |
| ERROR     | Non-fatal error messages.                                                        |
| WARN      | Alerts you to any peculiarities the system notes. You may want to address these. |
| INFO      | Provides status messages, even if everything is working correctly.               |
| DEBUG     | Provides all information of interest to a user.                                  |

### **About logging topics**

All log messages are flagged with one or more topics. There are different types for different components, all logically related to some aspect of the component.

In Forge, you can specify individual logging levels for each of the following topics:

- baseline
- update
- config
- webservice
- · metrics

### The command line interface

You access logging on Forge with the --logLevel option. Its usage is as follows: --logLevel (<topicName>=)<logLevel>

By selecting a level you are requesting all feedback at of that level of severity and greater. For example, by specifying the WARN level, you receive WARN, ERROR, and FATAL messages.

The --logLevel option sets either the default log level, the topic log level, or both:

• The default log level provides global logging for the component:

```
forge --logLevel WARN
```

This example logs all WARN level or higher messages.

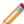

Note: Forge defaults to log all INFO or higher level messages if a default level is not specified.

• The topic log level provides logging at the specified level for just the specified topic:

```
forge --logLevel baseline=DEBUG
```

This example overrides the default log level and logs all DEBUG messages and higher in the baseline topic.

• If two different log levels are specified, either globally or to the same topic, the finer-grained level is used:

```
forge -logLevel INFO -logLevel WARN
```

In the case of this example, all INFO level messages and higher are printed out.

It is possible to specify both default and topic level logging in the same command to filter the feedback that you receive. For example:

```
forge --logLevel WARN --logLevel config=INFO --logLevel update=DEBUG
```

This command works as follows:

- It logs all WARN or higher messages, regardless of topic.
- It logs any message flagged with the config topic if it is INFO level or higher.
- It logs any message flagged with the update topic if it is DEBUG level or higher.

### Aliasing existing -v levels

The Forge -v logging option is still supported, but has been changed to alias the --logLevel option as follows: -v[f|e|w|i|d]. The following table maps the relationships and indicates the status of the arguments in this release (supported or deprecated).

| Argument | Status in 6.1 | Pre-6.x meaning                                                    | 6.1 log level                                       |
|----------|---------------|--------------------------------------------------------------------|-----------------------------------------------------|
| -v       | Supported     | Defaults to v (verbose) or the EDF_LOG_LEVEL environment variable. | DEBUG                                               |
| -vv      | Deprecated    | Verbose (all messages).                                            | DEBUG                                               |
| -vi      | Supported     | Info (info, stat, warnings, and errors).                           | INFO                                                |
| -va      | Deprecated    | Stat (stat, warnings, and errors).                                 | INFO                                                |
| -vw      | Supported     | Warnings and errors.                                               | WARN                                                |
| -ve      | Supported     | Errors.                                                            | ERROR                                               |
| -vq      | Deprecated    | Quiet mode (errors).                                               | ERROR                                               |
| -vs      | Deprecated    | Silent mode (fatal errors).                                        | FATAL                                               |
| -vd      | Supported     | n/a                                                                | DEBUG                                               |
| -vf      | Supported     | n/a                                                                | FATAL                                               |
| -vt      | Deprecated    | Printed out the timestamp when usinglegacyLogFormat.               | Has no effect. The timestamp is always printed now. |

### About logging output to a file

In Forge, the  $-\circ$  flag defines a location for the logging output file. If you do not specify a location, it logs to standard error.

The following snippet shows the start of an output file:

```
INFO 01/25/07 15:15:50.791 UTC FORGE {config}: forge 6.1.0.52 ("i86pc-win32")
INFO 01/25/07 15:15:50.791 UTC FORGE {config}: Copyright 2001-2007 Endeca
Technologies, Inc.
INFO 01/25/07 15:15:50.791 UTC FORGE {config}: Command Line: i86pc-
win32\bin\forge.exe
INFO 01/25/07 15:15:50.791 UTC FORGE {config}: Initialized cURL, version:
libcurl/7.15.5 OpenSSL/0.9.8
ERROR 01/25/07 15:15:50.791 UTC FORGE {config}: A file name is required!
```

### Changes to the EDF\_LOG\_LEVEL environment variable

The EDF\_LOG\_LEVEL environment variable continues to be supported. If used, it should be set to one of the new log level names.

The EDF\_LOG\_LEVEL environment variable sets the default Forge log level.

If you choose to use EDF\_LOG\_LEVEL, the variable should be set to one of the new log level names, such as WARN or ERROR. Just as in previous versions of logging, the value set in EDF\_LOG\_LEVEL may be overridden by any command line argument that changes the global log level.

# Chapter 18

# The Forge Metrics Web Service

You can query a running Forge component for performance metrics using the Forge Metrics Web service. This makes Forge easier to integrate into your management and monitoring framework.

### **About the Forge Metrics Web service**

The Forge Metrics Web service provides progress and performance metrics for Forge. You can use the output of this Web service in the monitoring tool or interface of your choice.

A running instance of Forge hosts a WSDL interface, metrics.wsdl. Using this WSDL interface, you can query Forge for specific information about its performance.

Metrics are hierarchical, with parent-child relationships indicated by their location in the tree. You can either give the service a full path to precisely the information you are seeking, or get the full tree and traverse it to find what you want.

The following is an example of the kind of information tree returned by the Forge Metrics Web service:

```
(Root)
Start time: Wed Jan 24 14:34:14 2007
Percent complete: 41.4%
Throughput: 871 records/second
Records processed: 24000
Components
IndexerAdapter
Records processed: 24902
Total processing time: 2.331 seconds
PropDimMapper
Records processed: 24902
Total processing time: 6.983 seconds
LoadMainData
Records processed: 24903
Total processing time: 8.19 seconds
```

Each metric can be one of three types:

- Metric serves as a parent category for child metrics, without containing any data of its own.
- $\bullet \ \, \textbf{Attribute metric} -- \text{stores attributes, such as the start time of the Forge being queried.} \\$

For each attribute metric you request, you receive ID, Name, and Attribute Value (a string).

• **Measurement metric** — contains quantatative data, such as:

- · Estimated percent complete.
- · Overall throughput.
- Number of records processed.
- · Per-component throughput.

For each measurement metric you request, you receive ID, Name, Measurement Units (a string), and Measurement Value (a number).

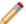

### Note:

The Forge Metrics Web service does not tell you what step Forge is on or its estimated time to completion.

The service is not long-lived; it exits when Forge does. For this reason, you cannot use this service to find out how long the Forge run took.

The Forge Metrics Web service does not work in conjunction with parallel Forge.

### **About enabling Forge metrics**

Before you can generate Forge metrics, you have tell Forge the port on which to set up the Forge Metrics Web service. By doing so, you also turn Forge metrics on.

In the Endeca Application Controller, you set the web-service-port when you provision the Forge component. You can do this three ways:

- In Endeca Workbench, on the EAC Administration page.
- In a provisioning file used with the eaccmd tool (for details on provisioning a Forge component, see the *Oracle Endeca Application Controller Guide*.
- Programmatically, via the webServicePort on the ForgeComponentType object. For details, see the *Oracle Endeca Application Controller Guide*.

### **About enabling SSL security**

You can enable SSL on the Forge component to make the Forge Metrics Web service secure.

For information on enabling SSL on the Forge component programmatically or while provisioning with eaccmd, see the *Oracle Endeca Application Controller Guide*.

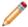

**Note:** The Web services port disregards the cipher sub-element of the ssl-configuration element.

## **About using Forge metrics**

Assuming Forge's web-service-port is set, when you start Forge, it serves up the Metrics Web service. You can then use any Web services interface to talk to it and request metrics.

You can request global information on the parent node, or request on a component-by-component basis. (Each pipeline component has corresponding metrics.) If you request "/", the Metrics Web service returns the root and all of its children. To refine your request, you give the Web service the path to the node you are interested in.

### The MetricsService API

The MetricsService interface includes the methods and classes described below.

The metrics schema is defined in metrics.wsdl, which is located in the \$ENDECA\_ROOT/lib/services directory on UNIX and %ENDECA\_ROOT%\lib\services on Windows.

#### Methods

| Name                                       | Purpose                                            | Parameters                                                                                                    | Exception                                                        | Returns                                                   |
|--------------------------------------------|----------------------------------------------------|----------------------------------------------------------------------------------------------------|------------------------------------------------------------------|-----------------------------------------------------------|
| getMetric (MetricInputType getMetricInput) | Lists the collection of metrics in an application. | getMetricInput is a MetricInputType object consisting of a path to the node you want to query and a Boolean setting that allows you to exclude that node's children from the query. | MetricFault is the error message returned when the method fails. | getMetricOutput,<br>a string<br>collection of<br>metrics. |

#### Classes

| Name            | Purpose                                                   | Properties                                                                                                    |
|-----------------|-----------------------------------------------------------|----------------------------------------------------------------------------------------------------|
| MetricType      | A class that describes a metric.                          | id is a unique string identifier for the metric.                                                                           |
|                 |                                                           | displayName is the name for the metric, as it appears in the output file.                                                  |
|                 |                                                           | children is a collection of metric objects.                                                                                |
| MetricListType  | A class that describes a list of metrics.                 | metric is a collection of metrics comprising this MetricListType object.                                                   |
| MetricInputType | A class that describes the input to the getMetric method. | path is the path to the node you want to query. Null indicates top level, returning the whole tree.                        |
|                 |                                                           | excludeChildren lets you indicate if you want just the metrics of the node specified in path or those of its children too. |

| Name             | Purpose                                                                               | Properties                                                                                                    |
|------------------|---------------------------------------------------------------------------------------|----------------------------------------------------------------------------------------------------|
| MetricResultType | A class that describes the output returned by the getMetric method.                   | metric is an object of type MetricType.                                                                                                    |
| AttributeType    | An extension of MetricType, the AttributeType class describes an attribute metric.    | value is a string describing the attribute.                                                                                                    |
| MeasurementType  | An extension of MetricType, the MeasurementType class describes a measurement metric. | value is a double representing the value of<br>the measurement metric.<br>units is a string describing the unit of<br>measure used by the metric. |

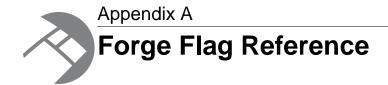

This reference provides a description of the options (flags) used by the Forge program.

## Forge flag options reference

The included table lists the different flag options that Forge takes.

The usage of Forge is as follows:

forge [-bcdinov] [--options] <Pipeline-XML-File>

<Pipeline-XML-File> can be a relative path or use the file://[hostname]/ protocol.

Forge takes the following options:

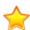

Important: All flags are case-sensitive.

| Option                       | Description                                                                                                    |
|------------------------------|----------------------------------------------------------------------------------------------------|
| -b <cache-num></cache-num>   | Specify the maximum number of records that the record caches should buffer. This may be set individually in the <b>Maximum Records</b> field of the <b>Record Cache editor</b> in Developer Studio.                                                                                                |
| -c <name=value></name=value> | Forge has a set of XML entity definitions whose values can be overridden at the command line, such as current_date, current_time, and end_of_line. You can specify a replacement string for the default entity values using the -c option, or in an .ini file specified with -i (described below). |
|                              | The format is:                                                                                                    |
|                              | <pre><configvalname=configval></configvalname=configval></pre>                                                                                                    |
|                              | For example:                                                                                                    |
|                              | end_of_line="\n"                                                                                                    |
|                              | which would be specified on the command line with:                                                                                                    |
|                              | -c end_of_line="\n"                                                                                                    |

| Option                             | Description                                                                                                    |
|------------------------------------|----------------------------------------------------------------------------------------------------|
|                                    | or included as a line in an .ini file specified with -i.                                                                                                    |
|                                    | This allows you to assign pipeline values to Forge at the command line. In the above example, you would specify &end_of_line; in your pipeline file instead of hard-coding "\n", then invoke Forge with the -c option shown above. Forge would substitute "\n" whenever it encountered &end_of_line;. |
|                                    | For a complete list of entities and their default values, see the ENTITY definitions in Endeca_Root/conf/dtd/common.dtd.                                                                                                    |
| -d <dtd-path></dtd-path>           | Specify the directory containing DTDs (overrides the DOCTYPE directive in XML).                                                                                                    |
| -i <ini-filename></ini-filename>   | Specify an .ini file that contains XML entity string replacements.  Each line must be in this form:                                                                                                    |
|                                    | <pre><configvalname=configval></configvalname=configval></pre>                                                                                                    |
|                                    | See the description of the -c option for details.                                                                                                    |
| -n <parse-num></parse-num>         | Specify the number of records to pull through the pipeline. This option is ignored by the record cache component.                                                                                                    |
| -o <filename></filename>           | Specify an output file for messages.                                                                                                    |
| -v[f e w i d]                      | Set the global log level. SeelogLevel for corresponding information.                                                                                                    |
|                                    | If the $-v$ option is omitted, the global log level defaults to d (DEBUG) or the value set in the $EDF\_LOG\_LEVEL$ environment variable. If the $-v$ option is used without a level, it defaults to d (DEBUG).                                                                                       |
|                                    | f = FATAL messages only.                                                                                                    |
|                                    | e = ERROR and FATAL messages.                                                                                                    |
|                                    | w = WARNING, ERROR, and FATAL messages.                                                                                                    |
|                                    | i = INFO, WARNING, ERROR, and FATAL messages.                                                                                                    |
|                                    | d = DEBUG, INFO, WARNING, ERROR, and FATAL messages.                                                                                                    |
|                                    | Note: Options -v[a q s t v] have been deprecated.                                                                                                    |
| client <server:port></server:port> | Run as a client and connect to a Forge server in a Parallel Forge environment.                                                                                                    |
| clientNum <num></num>              | Direct a Forge server to use < <i>num</i> > instead of assigning a client number. Useful when the client number must remain consistent (that                                                                                                    |

| Option                                   | Description                                                                                                    |
|------------------------------------------|----------------------------------------------------------------------------------------------------|
|                                          | is, it must start from zero and be sequential for all clients). Requires theclient option.                                                                                                    |
| combineWarnCount                         | Specify the number of records that can be combined (via a Combine join or a record cache with the <b>Combine Records</b> setting enabled) before issuing a warning that performance may be slow. The default is 100, while 0 will disable the warnings.                                |
| compression < num>   off                 | Instruct Forge to compress the output to a level of <num>, which is 0 to 9 (where 0 = minimum, 9 = maximum). Specify off to turn off compression.</num>                                                                                                    |
| connectRetries < num>                    | Specify the number of retries ( $-1$ to 100) when connecting to the server. The default is 12 while $-1$ = retry forever. Requires the $$ client option.                                                                                                    |
| encryptKey [user:] <password></password> | Deprecated. Encrypt a key pair so that only Forge can read it.                                                                                                    |
| help [option]                            | Print full help if used with no options. Prints specific help with these options (option names and arguments are case sensitive):                                                                                                    |
|                                          | <ul> <li>expression = Prints help on expression syntax.</li> <li>expression: TYPE = Prints help on the syntax for a specific expression type, which can be DVAL, FLOAT, INTEGER, PROPERTY, STREAM, STRING, or VOID.</li> <li>config = Prints help on configuration options.</li> </ul> |
| idxCompression<br>[ <num>   off]</num>   | Set the compression of the IndexerAdapter output Forge to a level of <num>, which is 0 to 9 (where 0 = minimum, 9 = maximum). Specify off to turn off compression.</num>                                                                                                    |
| ignoreState                              | Instruct Forge to ignore any state files on startup. The state files are ignored only during the startup process. After start up, Forge creates state files during an update and overwrites the existing state files.                                                                  |
| indexConfigDir <path></path>             | Instruct Forge to copy index configuration files from the specified directory to its output directory.                                                                                                    |
| inputDir <path></path>                   | Instruct Forge to load input data from this directory. <path> must be an absolute path and will be used as a base path for the pipeline. Any relative paths in the pipeline will be relative to this base path.</path>                                                                 |
|                                          | Note: If the pipeline uses absolute paths, Forge ignores this flag.                                                                                                    |

| Option                                                       | Description                                                                                                    |
|--------------------------------------------------------------|----------------------------------------------------------------------------------------------------|
| input-encoding <pre><encoding></encoding></pre>              | Deprecated. Specify the encoding of non-XML input files.                                                                                                    |
| javaArgument<br><java_arg></java_arg>                        | Prepend the given Java option to the Java command line used to start a Java virtual machine (JVM).                                                                                         |
| javaClasspath <classpath></classpath>                        | Override the value of the <b>Class path</b> field on the <b>General</b> tab of the Record adapter, if one is specified.                                                                    |
|                                                              | If the Record adapter has a <b>Format</b> setting with <b>JDBC</b> selected, then <b>Class path</b> indicates the JDBC driver.                                                             |
|                                                              | If the Record adapter has a <b>Format</b> setting with <b>Java Adapter</b> selected, then <b>Class path</b> indicates the absolute path to the custom record adapter's . jar file.         |
| javaHome < java_home>                                        | Specifies the location of the Java runtime engine (JRE). This option overrides the value of the <b>Java home</b> field on the <b>General</b> tab of a Record adapter, if one is specified. |
|                                                              | ThejavaHome setting requires Java 2 Platform Standard Edition 5.0 (aka JDK 1.5.0) or later.                                                                                                |
| logDir <path></path>                                         | Instructs Forge to write logs to this directory, overriding any directories specified in the pipeline.                                                                                     |
| logLevel                                                     | Set the global log level and/or topic-specific log level.                                                                                                    |
| <pre>(<topicname> =) <loglevel></loglevel></topicname></pre> | If this option is omitted, the value defaults to INFO or to that set in the EDF_LOG_LEVEL environment variable.                                                                            |
|                                                              | For corresponding information, see the -v option.                                                                                                    |
|                                                              | Possible log levels are:                                                                                                    |
|                                                              | FATAL = FATAL messages only.                                                                                                    |
|                                                              | <ul> <li>ERROR = ERROR and FATAL messages.</li> <li>WARN = WARN, ERROR, and FATAL messages.</li> </ul>                                                                                     |
|                                                              | WARN = WARN, ERROR, and FATAL messages.      INFO = INFO, WARN, ERROR, and FATAL messages.                                                                                                 |
|                                                              | DEBUG = DEBUG, INFO, WARN, ERROR, and FATAL messages.                                                                                                    |
|                                                              | Possible topics for Forge are:                                                                                                    |
|                                                              | baseline                                                                                                    |
|                                                              | • update                                                                                                    |
|                                                              | config     webservice                                                                                                    |
|                                                              | • metrics                                                                                                    |
|                                                              |                                                                                                    |

| Option                                                              | Description                                                                                                    |
|---------------------------------------------------------------------|----------------------------------------------------------------------------------------------------|
| noAutoGen                                                           | Do not generate new dimension value IDs (for incremental updates when batch processing is running).                                                                                                    |
| numClients <num></num>                                              | The number of Parallel Forge clients connecting. Required withserver option.                                                                                                    |
| numPartitions < num>                                                | Specify the number of Dgidx instances available to Forge. This number corresponds to the number of Dgraphs, which in turn corresponds to the number of file sets Forge creates.  This option overrides the value of the NUM_IDX attribute in the                                                  |
|                                                                     | ROLLOVER element of your project's Pipeline.epx file, if one is specified.                                                                                                    |
| outputDir <path></path>                                             | Instruct Forge to save output data to this directory, overriding any directories specified in the pipeline.                                                                                                    |
| outputPrefix <pre><pre></pre></pre>                                 | Override the value specified in <b>Output</b> prefix field of the <b>Indexer Adapter</b> or <b>Update Adapter editors</b> in your Developer Studio pipeline.                                                                                                    |
| perllib <dir></dir>                                                 | Add <dir> to perl's library path. May be repeated.</dir>                                                                                                    |
| pidfile <pidfile-path></pidfile-path>                               | File in which to store process ID (PID).                                                                                                    |
| printRecords [number]                                               | Print records as they are produced by each pipeline component. If number is specified, start printing after that number of records have been processed.                                                                                                    |
| pruneAutoGen                                                        | Instructs Forge to remove from the AutoGen state any dimensions that have been promoted as internal dimensions. When a pipeline developer promotes a dimension that was automatically generated, the dimension is copied into the dimensions.xml file and is removed from the AutoGen state file. |
| retryInterval <num></num>                                           | Specify the number of seconds (0 to 60) to sleep between connection attempts. The default is 5. Requires theclient option.                                                                                                    |
| server <portnum></portnum>                                          | Run as a server and listen on port specified Requires thenumClients option.                                                                                                    |
| spiderThrottle<br><wait>:<expression_type></expression_type></wait> | Deprecated. During a crawl, throttle the rate at which URLs are fetched by the spider, where:                                                                                                    |
| : <expression></expression>                                         | <wait> is the fetch interval in seconds.</wait>                                                                                                    |

| Option                                           | Description                                                                                                    |
|--------------------------------------------------|----------------------------------------------------------------------------------------------------|
|                                                  | <pre><expression_type> specifies the type of regular or host expression to use:</expression_type></pre>                                                                                                    |
|                                                  | • url-regex • url-wildcard                                                                                                    |
|                                                  | • host-regex                                                                                                    |
|                                                  | • host-wildcard                                                                                                    |
|                                                  | <pre><expression> is the corresponding expression.</expression></pre>                                                                                                    |
|                                                  | Example:                                                                                                    |
|                                                  | spiderThrottle 10:url-wildcard:*.html                                                                                                    |
|                                                  | This would make all URLs that match the wildcard "* .html" wait 10 seconds between fetches.                                                                                                    |
| sslcafile<br><cacertfile-path></cacertfile-path> | Specify the path of the eneCA.pem Certificate Authority file that the Forge server and Forge clients will use to authenticate each other.                                                                                                    |
| sslcertfile<br><certfile-path></certfile-path>   | Specify the path of the eneCert.pem certificate file that will be used by the Forge server and Forge client for SSL communications.                                                                                                    |
| sslcipher <cipher></cipher>                      | Set a cipher string (such as RC4-SHA) that specifies the minimum cryptographic algorithm the Forge server/client will use during the SSL negotiation.                                                                                                    |
|                                                  | Note: This setting is ignored by thewsport flag, even when it uses SSL to secure its communications.                                                                                                    |
| stateDir <path></path>                           | Instruct Forge to persist data in this directory, overriding any directories specified in the pipeline.                                                                                                    |
| tmpDir <path></path>                             | Instruct Forge to write temporary files in the specified directory, overriding any directories specified by environment variables. The <path> value is interpreted as being based in Forge's working directory, not in the directory containing Pipeline.epx.</path> |
| time <comp></comp>                               | Timing statistics (comp = time each component).                                                                                                    |
| timeout <num></num>                              | Specify the number of seconds (from -1 to 300) that the server waits for clients to connect. Default is 60 and -1 means wait forever. Requires theserver option.                                                                                                    |
| version                                          | Print out the current version information.                                                                                                    |

| Option                     | Description                                                                                     |
|----------------------------|-------------------------------------------------------------------------------------------------|
| wsport <portnum></portnum> | Start the Forge Metrics Web service, which is off by default. It listens on the port specified. |

# File Formats Supported by the Document Conversion Module

This section lists the file formats that are supported by the Endeca Document Conversion Module. After installing this module, you can use the CONVERTTOTEXT expression in your pipeline to convert any of the supported source document formats. The Endeca Web Crawler and the Endeca CAS Server provide tight integrations with the Document Conversion Module, which means that they can convert binary files as they are being crawled.

### **Word processing formats**

The following table lists supported word processing formats:

| Format                       | Version (if applicable)    |
|------------------------------|----------------------------|
| Adobe FrameMaker (MIF)       | Versions 3.0 - 6.0         |
| Adobe Illustrator Postscript | Level 2                    |
| Ami                          |                            |
| Ami Pro for OS2              |                            |
| Ami Pro for Windows          | 2.0, 3.0                   |
| DEC DX                       | Through 4.0                |
| DEC DX Plus                  | 4.0, 4.1                   |
| Enable Word Processor        | 3.0 - 4.5                  |
| First Choice WP              | 1.0, 3.0                   |
| Framework WP                 | 3.0                        |
| Hangul                       | 97 - 2007                  |
| IBM DCA/FFT                  |                            |
| IBM DisplayWrite             | 2.0 - 5.0                  |
| IBM Writing Assistant        | 1.01                       |
| Ichitaro                     | 5.0, 6.0, 8.0 - 13.0, 2004 |

| Format                             | Version (if applicable)   |
|------------------------------------|---------------------------|
| JustWrite                          | Through 3.0               |
| Kingsoft WPS Writer                | 2010                      |
| Legacy                             | 1.1                       |
| Lotus Manuscript                   | Through 2.0               |
| Lotus WordPro                      | 9.7, 96, - Millennium 9.6 |
| Lotus WordPro (non-Win32)          | 97 - Millennium 9.6       |
| MacWrite II                        | 1.1                       |
| Mass 11                            | All versions through 8.0  |
| Microsoft Publisher (File ID only) | 2003 - 2007               |
| Microsoft Word for DOS             | 4.0 - 6.0                 |
| Microsoft Word for Macintosh       | 4.0 - 6.0, 98 - 2008      |
| Microsoft Word for Windows         | 1.0 - 2007                |
| Microsoft Word for Windows         | 98-J                      |
| Microsoft WordPad                  |                           |
| Microsoft Works WP for DOS         | 2.0                       |
| Microsoft Works WP for Macintosh   | 2.0                       |
| Microsoft Works WP for Windows     | 3.0, 4.0                  |
| Microsoft Write for Windows        | 1.0 - 3.0                 |
| MultiMate                          | Through 4.0               |
| MultiMate Advantage                | 2.0                       |
| Navy DIF                           |                           |
| Nota Bene                          | 3.0                       |
| Novell Perfect Works               | 2.0                       |
| Office Writer                      | 4.0 - 6.0                 |
| OpenOffice Writer                  | 1.1 - 3.0                 |
| Oracle Open Office Writer          | 3.x                       |
| PC File Doc                        | 5.0                       |
| PFS:Write                          | Versions A, B             |
| Professional Write (DOS)           | 1.0, 2.0                  |
| Professional Write Plus (Windows)  | 1.0                       |
| Q&A Write (Windows)                | 2.0, 3.0                  |
| Samna Word IV                      | 1.0 - 3.0                 |
| Smna Work IV+                      |                           |

| Format                               | Version (if applicable) |
|--------------------------------------|-------------------------|
| Samsung JungUm Global (File ID only) |                         |
| Signature                            | 1.0                     |
| SmartWare II WP                      | 1.02                    |
| Sprint                               | 1.0                     |
| StarOffice Writer                    | 5.2 - 9.0               |
| Total Word                           | 1.2                     |
| Wang PC (IWP)                        | Versions through 2.6    |
| WordMarc Composer                    |                         |
| WordMarc Composer+                   |                         |
| WordMarc Word Processor              |                         |
| WordPerfect for DOS                  | 4.2                     |
| WordPerfect for Macintosh            | 1.02 - 3.1              |
| WordPerfect for Windows              | 5.1 - X4                |
| WordStar 2000 for DOS                | 1.0 - 3.0               |
| WordStar 2000 for DOS                | 2.0, 3.0                |
| WordStar for DOS                     | 3.0 - 7.0               |
| WordStar for Windows                 | 1.0                     |
| XyWrite                              | Through III+            |

## **Text and markup formats**

The following table lists supported text and markup formats:

### Notes:

- The Document Conversion Module supports converting XML content contained in both PCDATA and CDATA elements.
- In the case of XHTML, "file ID only" means that the conversion process produces an Endeca property representing the file format type but nothing else.

| Format                             | Version (if applicable) |
|------------------------------------|-------------------------|
| ANSI Text                          | 7 bit and 8 bit         |
| ASCII Text                         | 7 bit and 8 bit         |
| DOS character set                  |                         |
| EBCDIC                             |                         |
| HTML (CSS rendering not supported) | 1.0 - 4.0               |
| IBM DCA/RFT                        |                         |

| Format                   | Version (if applicable) |
|--------------------------|-------------------------|
| Macintosh character set  |                         |
| Rich Text Format (RTF)   |                         |
| Unicode Text             | 3.0, 4.0                |
| UTF-8                    |                         |
| Wireless Markup Language | 1.0                     |
| XML                      | text only               |
| XHTML (file ID only)     | 1.0                     |

## **Spreadsheet formats**

The following table lists supported spreadsheet formats:

| Format                               | Version                |
|--------------------------------------|------------------------|
| Enable Spreadsheet                   | 3.0 - 4.5              |
| First Choice SS                      | Through 3.0            |
| Framework SS                         | 3.0                    |
| IBM Lotus Symphony Spreadsheets      | 1.x                    |
| Kingsoft WPS Spreadsheets            | 2010                   |
| Lotus 1-2-3                          | Through Millennium 9.6 |
| Lotus 1-2-3 Charts (DOS and Windows) | Through 5.0            |
| Lotus 1-2-3 (OS/2)                   | 2.0                    |
| Microsoft Excel Charts               | 2.x - 2007             |
| Microsoft Excel for Macintosh        | 98 - 2008              |
| Microsoft Excel for Windows          | 3.0 - 2010             |
| Microsoft Excel for Windows (xslb)   | 2007 - 2010 Binary     |
| Microsoft Multiplan                  | 4.0                    |
| Microsoft SS Works for DOS           | 2.0                    |
| Microsoft Works for Macintosh        | 2.0                    |
| Microsoft SS Works for Windows       | 3.0, 4.0               |
| Novell PerfectWorks                  | 2.0                    |
| OpenOffice Calc                      | 1.1 - 3.0              |
| Oracle Open Office Calc              | 3.x                    |
| PFS: Professional Plan               | 1.0                    |
| Quattro for DOS                      | Through 5.0            |

| Format                 | Version     |
|------------------------|-------------|
| QuattroPro for Windows | Through X4  |
| SmartWare Spreadsheet  |             |
| SmartWare II SS        | 1.02        |
| StarOffice Calc        | 5.2 - 9.0   |
| SuperCalc              | 5.0         |
| Symphony               | Through 2.0 |
| VP Planner             | 1.0         |

## **Vector image formats**

The following table lists supported vector image formats:

| Format                                      | Version (if applicable)   |
|---------------------------------------------|---------------------------|
| Adobe Illustrator                           | 4.0 - 7.0, 9.0            |
| Adobe Illustrator (XMP only)                | 11 - 13 (CS 1 - 3)        |
| Adobe InDesign (XMP only)                   | 3.0 - 5.0 (CS 1 - 3)      |
| Adobe InDesign Interchange (XMP only)       |                           |
| Adobe Photoshop (XMP only)                  | 8.0 -10.0 (CS 1 - 3)      |
| Adobe PDF                                   | 1.0 - 1.7 (Acrobat 1 - 9) |
| Adobe PDF Package                           | 1.7 (Acrobat 8 - 9)       |
| Adobe PDF Portfolio                         | 1.7 (Acrobat 8 - 9)       |
| Adobe Photoshop                             | 4.0                       |
| Ami Draw                                    | SDW                       |
| AutoCAD Drawing                             | 2.5, 2.6                  |
| AutoCAD Drawing                             | 9.0 - 14.0                |
| AutoCAD Drawing                             | 2000i - 2007              |
| AutoShade Rendering                         | 2.0                       |
| Corel Draw                                  | 2.0 - 9.0                 |
| Corel Draw Clipart                          | 5.0, 7.0                  |
| Enhanced Metafile (EMF)                     |                           |
| Escher graphics                             |                           |
| FrameMaker Vector and Raster Graphics (FMV) | 3.0 - 5.0                 |

| Format                                                 | Version (if applicable) |
|--------------------------------------------------------|-------------------------|
| Gem File (Vector)                                      |                         |
| Harvard Graphics Chart (DOS)                           | 2.0 - 3.0               |
| Harvard Graphics for Windows                           |                         |
| HP Graphics Language                                   | 2.0                     |
| Initial Graphics Exchange Specification (IGES) Drawing | 5.1 - 5.3               |
| Micrografx Designer                                    | Through 3.1             |
| Micrografx Designer                                    | 6.0                     |
| Micrografx Draw                                        | Through 4.0             |
| Microsoft XPS (Text only)                              |                         |
| Novell PerfectWorks Draw                               | 2.0                     |
| OpenOffice Draw                                        | 1.1 - 3.0               |
| Oracle Open Office Draw                                | 3.x                     |
| Visio (Page Preview mode only WMF/EMF)                 | 4                       |
| Visio                                                  | 5.0 - 2007              |
| Visio XML VSX (File ID only)                           | 2007                    |
| Windows Metafile                                       |                         |

### Notes on Adobe PDF text extraction

The CAS Document Conversion Module works as follows when processing Adobe PDF files with security settings:

- The CAS Document Conversion Module will respect the no-copy option of a PDF. That is, if a PDF
  publishing application has a no-copy option (which prohibits the copying or extraction of text within
  the PDF), the Document Conversion Module will not extract text from that PDF.
- The CAS Document Conversion Module does not support text extraction from password-protected files.
- The CAS Document Conversion Module does not support text extraction from PDFs with encrypted content.

To extract the text from these types of PDFs, you must re-create them without setting the appropriate security option.

In addition, text added with the Sticky Note tool is not extracted.

### Raster image formats

The following table lists supported raster image formats:

| Format                               | Version                         |
|--------------------------------------|---------------------------------|
| CALS Raster (GP4)                    | Type I and Type II              |
| Computer Graphics Metafile           | ANSI, CALS, NIST                |
| Encapsulated PostScript (EPS)        | TIFF header only                |
| GEM Image (Bitmap)                   |                                 |
| Graphics Interchange Format (GIF)    |                                 |
| IBM Graphics Data Format (GDF)       | 1.0                             |
| IBM Picture Interchange Format (PIF) | 1.0                             |
| JBIG2                                | graphic embeddings in PDF files |
| JFIF (JPEG not in TIFF format)       |                                 |
| JPEG                                 |                                 |
| JPEG 2000                            | JP2                             |
| Kodak Flash Pix                      |                                 |
| Kodak Photo CD                       | 1.0                             |
| Lotus PIC                            |                                 |
| Lotus Snapshot                       |                                 |
| Macintosh PICT1 and PICT2            | BMP only                        |
| MacPaint                             |                                 |
| Microsoft Windows Bitmap             |                                 |
| Microsoft Windows Cursor             |                                 |
| Microsoft Windows Icon               |                                 |
| OS/2 Bitmap                          |                                 |
| OS/2 Warp Bitmap                     |                                 |
| Paint Shop Pro (Win32 only)          | 5.0, 6.0                        |
| PC Paintbrush (PCX)                  |                                 |
| PC Paintbrush DCX (multi-page PCX)   |                                 |
| Portable Bitmap (PBM)                |                                 |
| Portable Graymap (PGM)               |                                 |
| Portable Network Graphics (PNG)      |                                 |
| Portable Pixmap (PPM)                |                                 |
| Progressive JPEG                     |                                 |
| StarOffice Draw                      | 6.x - 9.0                       |
| Sun Raster                           |                                 |
| TIFF                                 | Group 5 and Group 6             |
| TIFF CCITT Fax                       | Group 3 and Group 4             |

| Format                        | Version                  |
|-------------------------------|--------------------------|
| Truevision TGA (Targa)        | 2.0                      |
| WBMP wireless graphics format |                          |
| Word Perfect Graphics         | 1.0                      |
| X-Windows Bitmap              | x10 compatible           |
| X-Windows Dump                | x10 compatible           |
| X-Windows Pixmap              | x10 compatible           |
| WordPerfect Graphics          | 2.0, 7.0, 8.0, 9.0, 10.0 |

### **Presentation formats**

The following table lists supported presentation formats:

| Format                                        | Version (if applicable) |
|-----------------------------------------------|-------------------------|
| Corel Presentations                           | 6.0 - X3                |
| Harvard Graphics (DOS)                        | 3.0                     |
| IBM Lotus Symphony Presentations              | 1.x                     |
| Kingsoft WPS Presentation                     | 2010                    |
| Lotus Freelance                               | 1.0 - Millennium 9.6    |
| Lotus Freelance (OS/3)                        | 2.0                     |
| Lotus Freelance for Windows                   | 95, 97                  |
| Microsoft PowerPoint for Macintosh            | 4.0 - 2008              |
| Microsoft PowerPoint for Windows              | 3.0 - 2010              |
| Microsoft PowerPoint for Windows<br>Slideshow | 2007 - 2010             |
| Microsoft PowerPoint for Windows Template     | 2007 - 2010             |
| Novell Presentations                          | 3.0, 7.0                |
| OpenOffice Impress                            | 1.1, 3.0                |
| Oracle Open Office Impress                    | 3.x                     |
| StarOffice Impress                            | 5.2 - 9.0               |
| WordPerfect Presentations                     | 5.1 - X4                |

## **Archive formats**

The following table lists supported archive formats:

| Format                       | Version (if applicable) |
|------------------------------|-------------------------|
| LZA Self Extracting Compress |                         |
| LZH Compress                 |                         |
| Microsoft Binder             | 95, 97                  |
| RAR                          | 1.5, 2.0, 2.9           |
| Self-extracting .exe         |                         |
| UNIX Compress                |                         |
| UNIX GZip                    |                         |
| UNIX TAR                     |                         |
| Uuencode                     |                         |
| ZIP                          | PKZip                   |
| ZIP                          | WinZip                  |

## **Database formats**

The following table lists supported database formats:

| Format                                          | Version                         |
|-------------------------------------------------|---------------------------------|
| DataEase                                        | 4.x                             |
| DBase                                           | III, IV, and V                  |
| First Choice DB                                 | Through 3.0                     |
| Framework DB                                    | 3.0                             |
| Microsoft Access                                | 1.0, 2.0                        |
| Microsoft Access Report Snapshot (File ID only) | 2000 - 2003                     |
| Microsoft Works DB for DOS                      | 1.0, 2.0                        |
| Microsoft Works DB for Macintosh                | 2.0                             |
| Microsoft Works DB for Windows                  | 3.0, 4.0                        |
| Paradox (DOS)                                   | 2.0 - 4.0                       |
| Paradox (Windows)                               | 1.0                             |
| Q & A                                           | Through 2.0                     |
| R:Base                                          | R:Base 5000 and R:Base System V |
| Reflex                                          | 2.0                             |
| SmartWare II                                    | 1.02                            |

## **E-mail formats**

The following table lists supported e-mail formats:

| Format                                                                | Version                |
|-----------------------------------------------------------------------|------------------------|
| Encoded mail messages                                                 | МНТ                    |
| Encoded mail messages                                                 | Multi Part Alternative |
| Encoded mail messages                                                 | Multi Part Digest      |
| Encoded mail messages                                                 | Multi Part Mixed       |
| Encoded mail messages                                                 | Multi Part News Group  |
| Encoded mail messages                                                 | Multi Part Signed      |
| Encoded mail messages                                                 | TNEF                   |
| IBM Lotus Notes Domino XML<br>Language DXL                            | 8.5                    |
| IBM Lotus Notes NSF (File ID only)                                    | 7.x, 8.x               |
| IBM Lotus Notes NSF (Windows only with Notes client or Domino Server) | 8.x                    |
| Microsoft Outlook MSG                                                 | 97 - 2007              |
| Microsoft Outlook Express (EML)                                       |                        |
| Microsoft Outlook Forms<br>Template (OFT)                             | 97 - 2007              |
| Microsoft Outlook OST                                                 | 97 - 2007              |
| Microsoft Outlook PST                                                 | 97 - 2007              |
| Microsoft Outlook PST (Mac)                                           | 2001                   |

### Other formats

The following table lists other supported formats:

| Format                            | Version (if applicable) |
|-----------------------------------|-------------------------|
| Microsoft InfoPath (file ID only) | 2007                    |
| Microsoft OneNote (file ID only)  | 2007                    |
| Microsoft Project (text only)     | 98 - 2003               |
| Microsoft Project (file ID only)  | 2007                    |

| Format                          | Version (if applicable) |
|---------------------------------|-------------------------|
| Microsoft Windows DLL           |                         |
| Microsoft Windows<br>Executable |                         |
| vCard                           | 2.1                     |
| vCalendar                       | 2.1                     |
| Yahoo! Messenger                | 6.x - 8.0               |

# Index

| A                                           | dimension mapping (continued)                                           |
|---------------------------------------------|-------------------------------------------------------------------------|
|                                             | Must Match mode 36                                                      |
| adding components to a pipeline 44          | Normal match mode 35                                                    |
| Auto Generate mode                          | priority order for advanced techniques 30                               |
| described 36                                | source properties to like-named dimensions 40                           |
| saving state information for 50             | synonyms 57                                                             |
|                                             | viewing existing 32                                                     |
| В                                           | dimension search configured in Developer Studio 18                      |
| В                                           | dimension server                                                        |
| basic pipeline                              | for persisting auto-generated dimensions 50                             |
| dimension adapter 49                        | overview 50                                                             |
| dimension server 50                         | dimension values                                                        |
| indexer adapter 51                          | auto generating 36                                                      |
| property mapper 51                          | mapping to source property values 24                                    |
| record adapter 48                           | specifying the order of 59                                              |
| testing 53                                  | dimensions                                                              |
| G                                           | assigning multiple mappings to 34 creating 56                           |
| C                                           | mapping to source properties 24                                         |
|                                             | specifying the order of 59                                              |
| combine joins 73                            | directory structure for the Endeca Application Controller               |
| Combine Records setting in record caches 88 | 43                                                                      |
| component names as used in a pipeline 44    | disjunct joins 70                                                       |
|                                             | Document Conversion module                                              |
| D                                           | other supported formats 134                                             |
| _                                           | supported compressed formats 133                                        |
| data processing                             | supported database formats 133                                          |
| general workflow 21                         | supported e-mail formats 134                                            |
| in detail 21                                | supported presentation formats 132                                      |
| loading raw data 22                         | supported raster image formats 131                                      |
| mapping source properties to dimensions 24  | supported text and markup formats 127                                   |
| standardizing properties 23                 | supported vector image formats 129                                      |
| writing out finished data 24                | supported word processing formats 125                                   |
| default mappings                            | dynamic business rules 60                                               |
| enabling 40                                 | configuring in Developer Studio 18                                      |
| overriding with null mappings 33            | configuring in Oracle Endeca Workbench 18                               |
| Default Maximum Length 41                   |                                                                         |
| override 41                                 | E                                                                       |
| Developer Studio 18<br>Dgidx                |                                                                         |
| introduced 14                               | emgr_update utility 104                                                 |
| running 17                                  | Endeca Application Controller                                           |
| Dgraph, running the 17                      | architecture 20                                                         |
| dimension adapter 49                        | communicating with 20                                                   |
| dimension groups 60                         | communicating with Oracle Endeca Workbench 21                           |
| dimension hierarchy 15                      | directory structure 43                                                  |
| configuring in Developer Studio 18          | introduced 19                                                           |
| dimension mapping 24, 35                    | Endeca CAS 13                                                           |
| advanced techniques 39                      | Endeca Crawler                                                          |
| Auto Generate mode 36                       | Document Conversion module                                              |
| behavior when no mapping is found 40        | supported spreadsheet formats 128                                       |
| default mapping 40                          | Endeca Developer Studio                                                 |
| example 37                                  | creating a basic pipeline project 47 creating and mapping dimensions 56 |
| implicit mapping 40                         |                                                                         |

| Endeca Developer Studio (continued) creating and mapping Endeca properties 56              | Н                                             |
|--------------------------------------------------------------------------------------------|-----------------------------------------------|
| specifying index configuration options 60 using to add and edit pipeline components 44, 59 | higher cardinality joins 84                   |
| Endeca ITL                                                                                 | I                                             |
| architecture 14                                                                            |                                               |
| Data Foundry programs 14                                                                   | implicit mapping                              |
| data processing with 13                                                                    | described 29                                  |
| indexing<br>about 25                                                                       | enabling 40                                   |
| indexing with 13, 14, 25                                                                   | overriding with null mappings 33              |
| introduced 13                                                                              | importing externally created dimensions 97    |
| loading raw data 22                                                                        | index configuration 15, 60                    |
| mapping source properties to dimensions 24                                                 | indexer adapters 51                           |
| standardizing source properties 23                                                         | inner joins 69                                |
| writing out tagged data 24                                                                 | input components 22                           |
| Endeca properties                                                                          | instance configuration                        |
| assigning multiple mappings to 34                                                          | creating 17                                   |
| creating 56                                                                                | described 14                                  |
| Endeca Tools setup information 19                                                          |                                               |
| Endeca tools suite 18                                                                      | J                                             |
| explicit mapping                                                                           |                                               |
| creating 32                                                                                | Java manipulators, about 59                   |
| described 28                                                                               | join keys for data sources 66                 |
| externally created dimensions                                                              | joins                                         |
| compared to externally managed taxonomies 93                                               | adding a record assembler 80                  |
| Developer Studio configuration 94                                                          | adding a record cache 79                      |
| importing 97                                                                               | cases where record caches are not required 87 |
| introduced 93                                                                              | choosing left and right 87 combine 73         |
| XML requirements 95                                                                        | combining equivalent records 88               |
| externally managed taxonomies                                                              | configuring in a record assembler 81          |
| Developer Studio configuration 99                                                          | creating record indexes 75                    |
| integrating 102                                                                            | disjunct 70                                   |
| introduced 99                                                                              | first record 72                               |
| loading 104                                                                                | higher cardinality 84                         |
| node ID requirements 102 pipeline configuration 102                                        | implementing 79                               |
| transforming 103                                                                           | inner 69                                      |
| XML syntax 101                                                                             | left 68                                       |
| XSLT mapping 100                                                                           | multiple keys in left joins 86                |
| ASET Mapping 100                                                                           | multiple values for join key 83               |
| _                                                                                          | outer 69                                      |
| F                                                                                          | overview 65                                   |
| filtering unknown properties 20                                                            | performing in a database 66                   |
| filtering unknown properties 28                                                            | record index keys 67                          |
| first record joins 72 Forge                                                                | sort switch 71                                |
| flags 117                                                                                  | switch 70                                     |
| introduced 14                                                                              |                                               |
| running 17                                                                                 | L                                             |
| Forge logging system 109                                                                   |                                               |
| Forge metrics                                                                              | left joins                                    |
| enabling 114                                                                               | described 68                                  |
| using 115                                                                                  | multiple keys for records 86                  |
| Forge Metrics Web service 113                                                              | loading source data 22                        |
| API 115                                                                                    | logging                                       |
| enabling SSL 114                                                                           | aliasing v-levels 111                         |
| -                                                                                          | command line interface 110                    |
|                                                                                            | EDF_LOG_LEVEL settings 111                    |
|                                                                                            | levels 109                                    |
|                                                                                            | logLevel 110                                  |

| logging (continued) output file 111                         | R                                                   |
|-------------------------------------------------------------|-----------------------------------------------------|
| topics 110                                                  | record adapter                                      |
| ·                                                           | overview 48                                         |
| М                                                           | record index 49                                     |
| 191                                                         | record assembler                                    |
| mapping                                                     | adding for joins 80                                 |
| explicit 29                                                 | configuring joins in 81 creating join keys 76       |
| source properties to dimensions 35                          | described 59, 65                                    |
| source properties to like-named dimensions 40 match modes   | join keys with multiple properties 77               |
| Auto Generate 36                                            | Multi Sub-records option 86                         |
| Must Match 36                                               | record cache                                        |
| Normal 35                                                   | adding for joins 79                                 |
| Multi Sub-records option for record assembler 86            | Combine Records setting 88                          |
| multiple values for a join key 83                           | creating record indexes 75 described 59             |
| Must Match mode 36                                          | record index keys for joins 49, 67                  |
|                                                             | record search configured in Developer Studio 18     |
| N                                                           | record specifier property, creating 58              |
| node ID requirements for externally managed taxonomics      | reference implementation, UI 53                     |
| node ID requirements for externally managed taxonomies 102  |                                                     |
| Normal match mode 35                                        | S                                                   |
| null mapping                                                |                                                     |
| described 29                                                | search characters 60                                |
| overriding implicit and default mappings 33                 | search configuration 18 search interfaces, about 60 |
|                                                             | sort switch join 71                                 |
| 0                                                           | source data                                         |
| 0   5   W   1   140                                         | in delimited format 48                              |
| Oracle Endeca Workbench 18                                  | loading 22                                          |
| outer joins 69                                              | source properties                                   |
| D.                                                          | assigning multiple mappings to 34                   |
| P                                                           | mapping 55<br>removing unknown 28                   |
| Perl assembler 59                                           | specifying null mappings for 58                     |
| pipeline 22                                                 | standardizing 23                                    |
| adding components to 44                                     | source property mapping                             |
| creating a data flow for 44                                 | described 27                                        |
| creating using the Basic Pipeline template 47               | priority order 30                                   |
| described 14 editing components in 44                       | types 29<br>viewing existing 32                     |
| fundamentals 43                                             | source property values                              |
| placement of property mapper 30                             | defining maximum length for importing 41            |
| running 53                                                  | mapping to dimension values 35                      |
| sequential record processing 22                             | source records 22                                   |
| URLs in 45                                                  | spiders 59                                          |
| using only one property mapper in 27 precedence rules       | standardizing source properties 23 stemming 60      |
| introduced 18                                               | stop words 60                                       |
| specifying in Developer Studio 18, 60                       | switch joins 70                                     |
| priority order of source property mapping 30                | system operations 19                                |
| property mapper                                             | system provisioning 18                              |
| creating 31                                                 |                                                     |
| described 51                                                | Т                                                   |
| minimum configuration 28                                    |                                                     |
| placement in pipeline 30 using only one per pipeline 27, 51 | tagging Endeca records 17                           |
| using the Mappings editor 32                                | thesaurus entries                                   |
| J 11 J -                                                    | configuring in Oracle Endeca Workbench 18           |

Index

thesaurus entries *(continued)* introduced 60

### U

UI reference implementation, using 53 unknown source properties, removing 28

### W

Web service, Forge Metrics 113

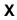

XML syntax for dimension hierarchy 96